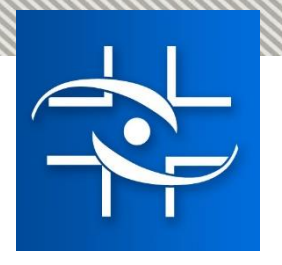

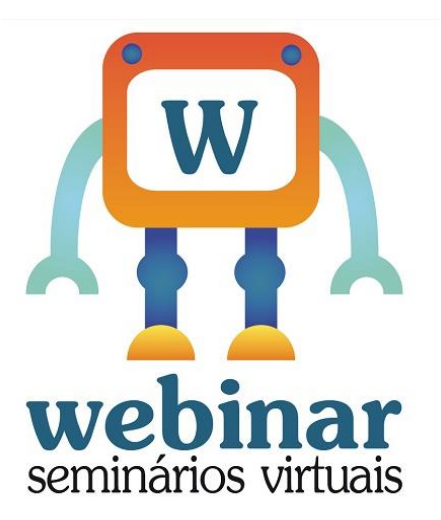

## **Webinar com a equipe do projeto solicita apresentando o novo sistema de peticionamento.**

**Realização:**

**Agência Nacional de Vigilância Sanitária**

**Coordenação de Gestão da Transparência e Acesso à Informação - CGTAI Gerência-Geral de Conhecimento, Inovação e Pesquisa - GGCIP**

**Gerência-Geral de Tecnologia da Informação - GGTIN**

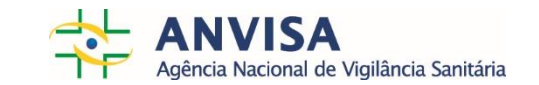

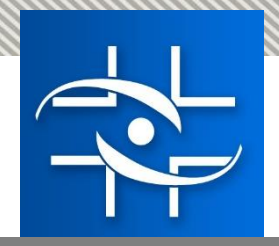

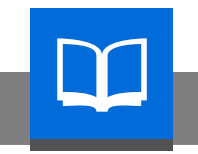

#### AGENDA

15h - 15:20h: Apresentação sistema Solicita – Ricardo Borges

15:20h - 15:30h: Fluxo do sistema para a área de Toxicologia – Rodrigo Botelho

15:30h - 15:45h: Fluxo do sistema para a área de Alimentos – Patrícia Andreotti

15:45h - 16h: Fluxo do sistema para a área de Fiscalização – Flávia Soares

16h-16:15h: Fluxo do sistema para a Remessa Expressa – Mateus Cerqueira

16:15h-17h: Fluxo do sistema para a área de Tecnovigilância – Kátia Donath

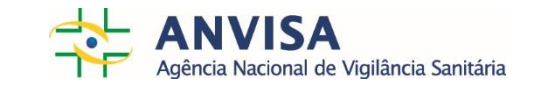

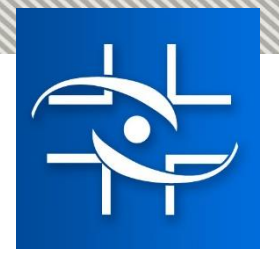

# Apresentação sistema Solicita Ricardo Borges - GGTIN

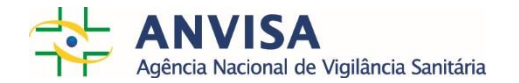

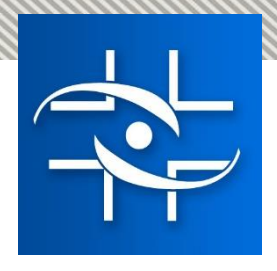

## CENÁRIO ATUAL

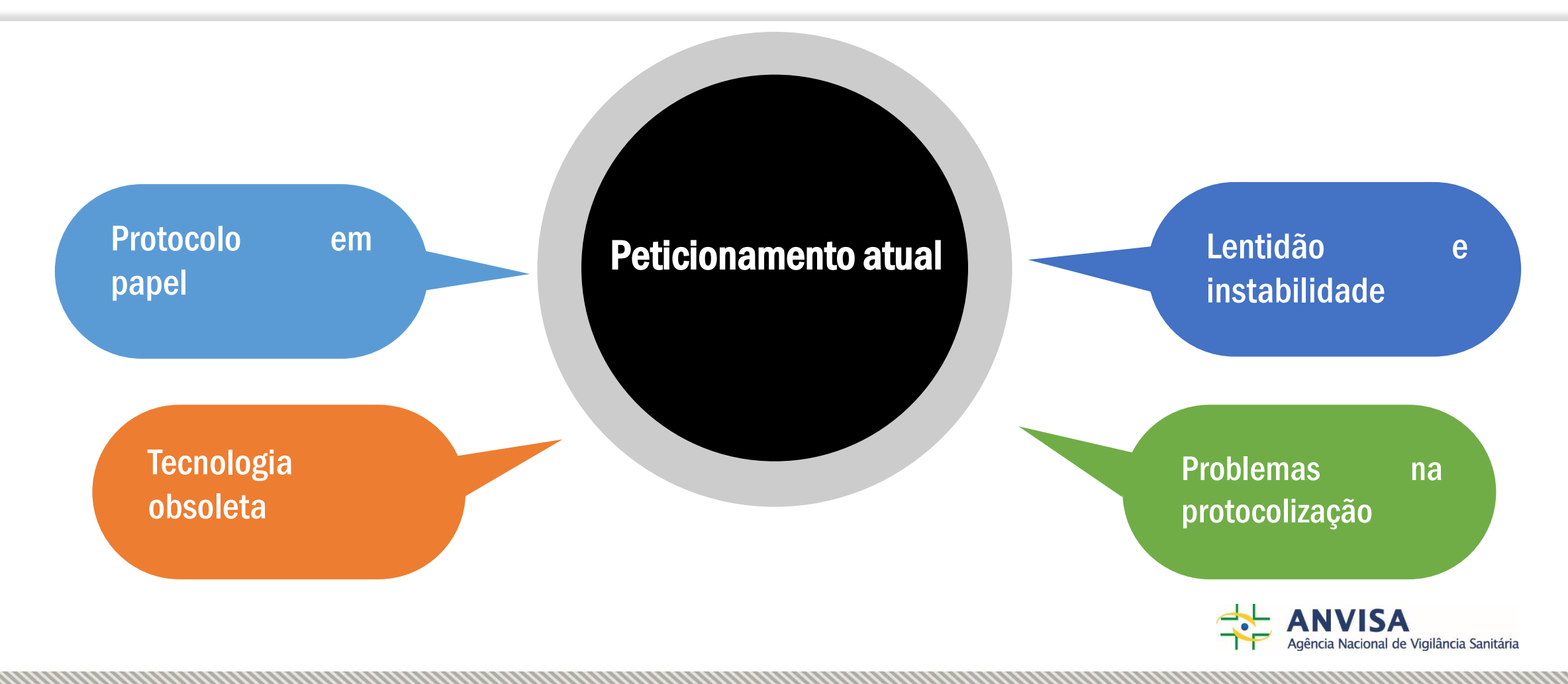

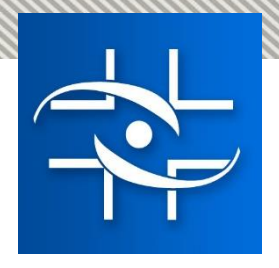

## CENÁRIO ATUAL

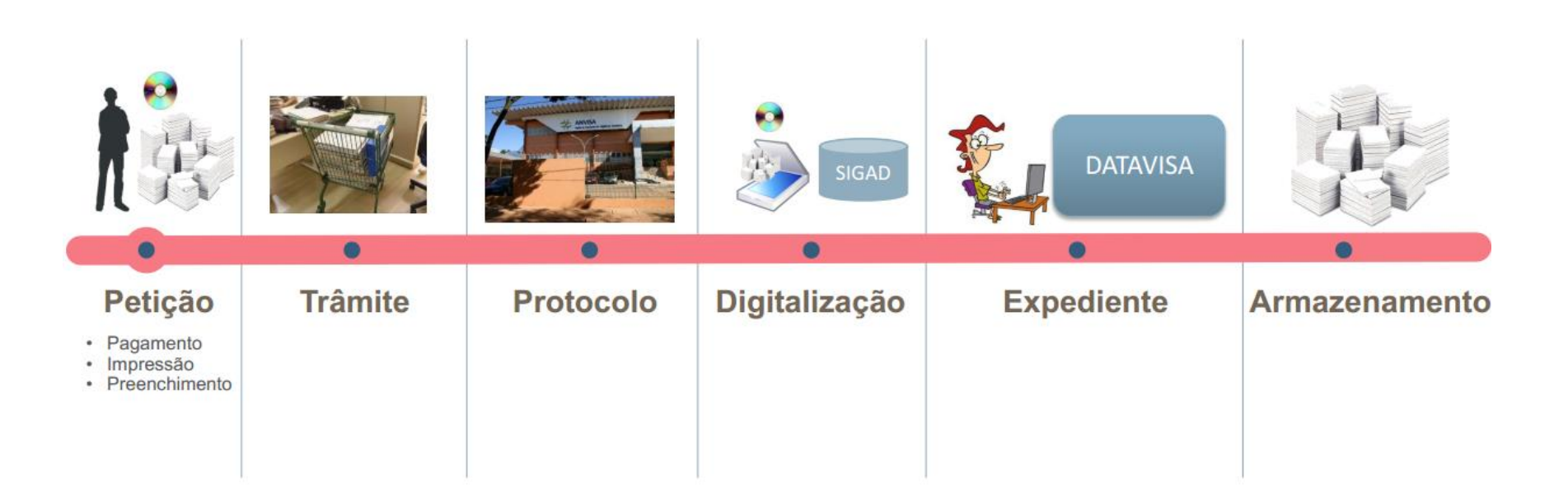

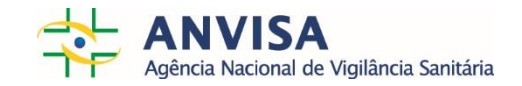

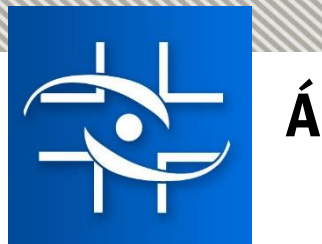

### ÁREAS IMPACTADAS

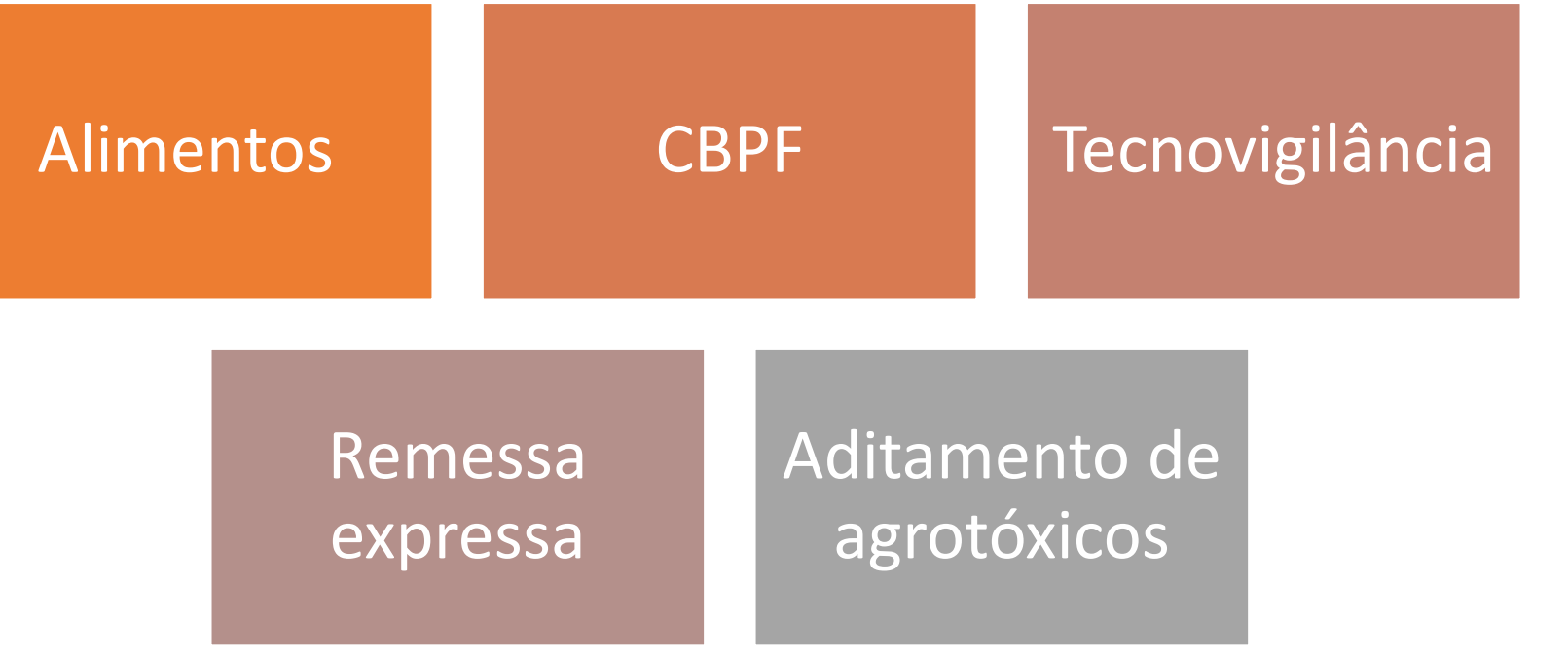

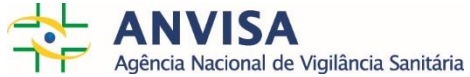

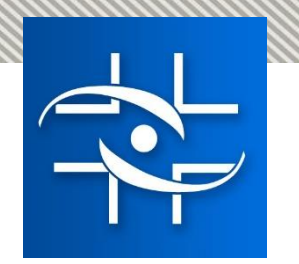

# O QUE É O SOLICITA?

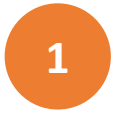

Sistema simples e intuitivo

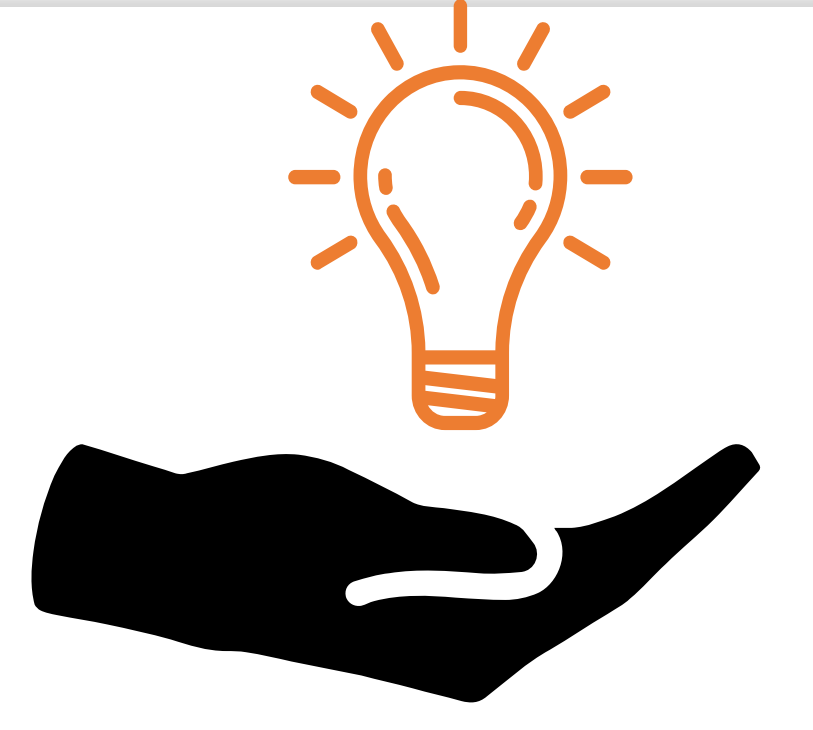

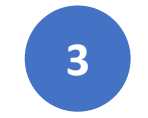

Compatível com navegadores modernos

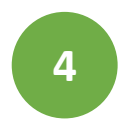

Integrado ao novo módulo de geração de protocolo

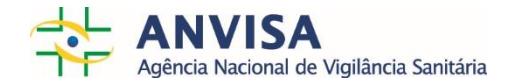

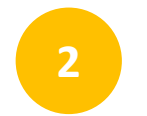

Peticionamento baseado em envio de arquivos (PDF, .xls)

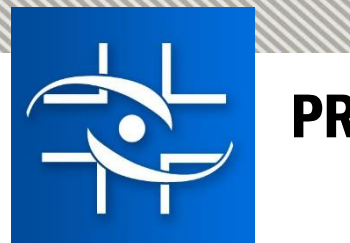

## PRÓXIMOS PASSOS

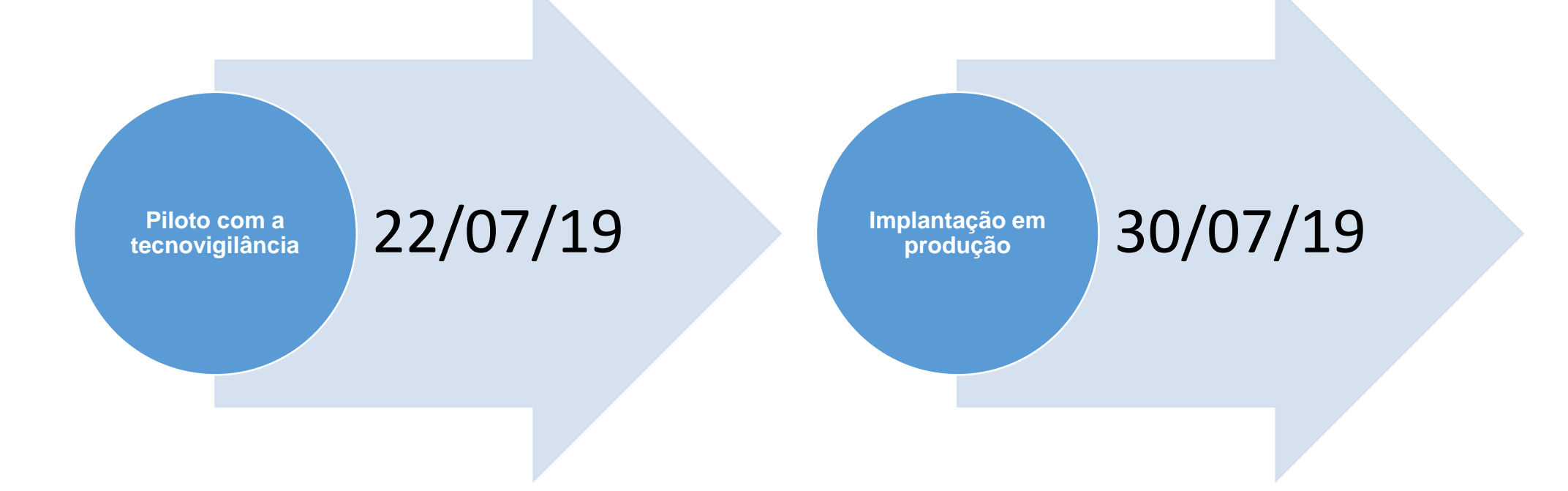

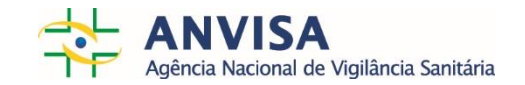

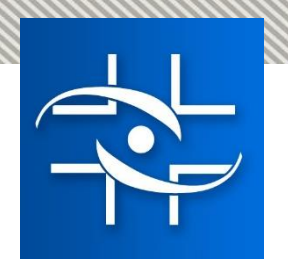

# PONTOS DE ATENÇÃO

- Não será possível protocolar o processo em papel;
- Não será possível utilizar o sistema de Peticionamento atual para solicitar a protocolização dos assuntos que estarão no novo sistema;
- Haverá uma mensagem no sistema de Peticionamento atual indicando o endereço do Solicita;
- Para realizar o protocolo não será necessário um recadastramento de usuários;
- Para acessar digite a senha com 8 dígitos;
- Para utilizar as funcionalidades de acesso aos documentos de todos os processos/petições cadastradas pelo solicita será necessário a concessão, pelo gestor de segurança da empresa, do "perfil Regulatório"
- Como o sistema é compatível com navegadores modernos, sugerimos acessá-lo com o Chrome e Mozilla Firefox;
- Se a empresa acessar o sistema com o Internet Explorer com o modo de compatibilidade habilitado, haverá problemas no uso;

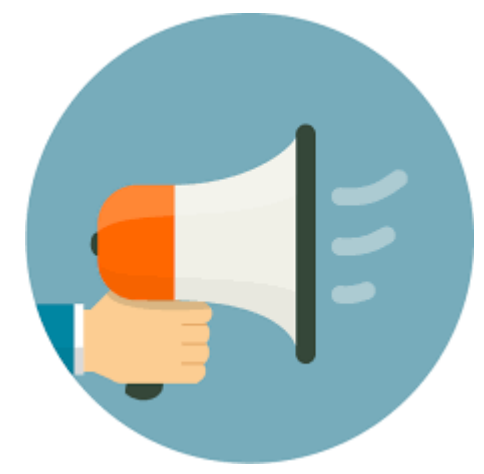

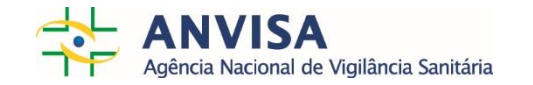

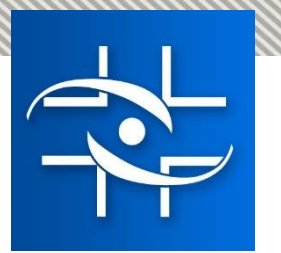

# COMO SERÁ O ACESSO?

- Endereço: <https://solicita.anvisa.gov.br/>.
- Acessar por meio do Chrome ou Mozilla Firefox

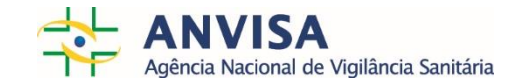

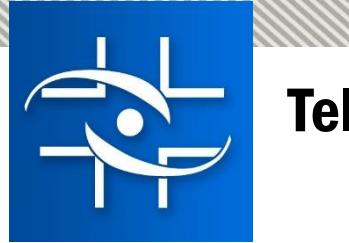

## Tela de Login

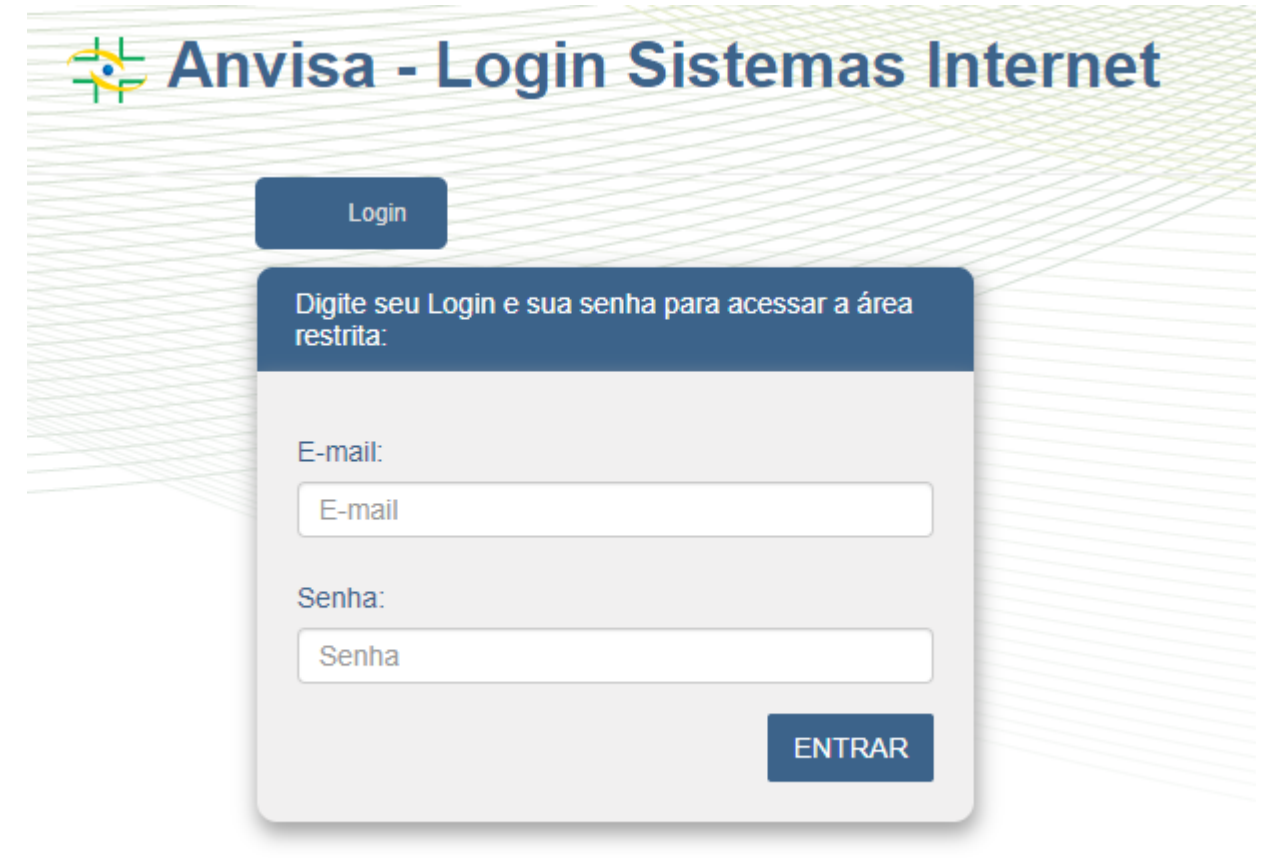

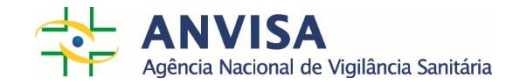

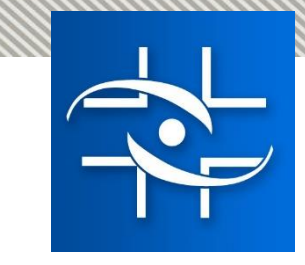

## Tela de seleção de empresa

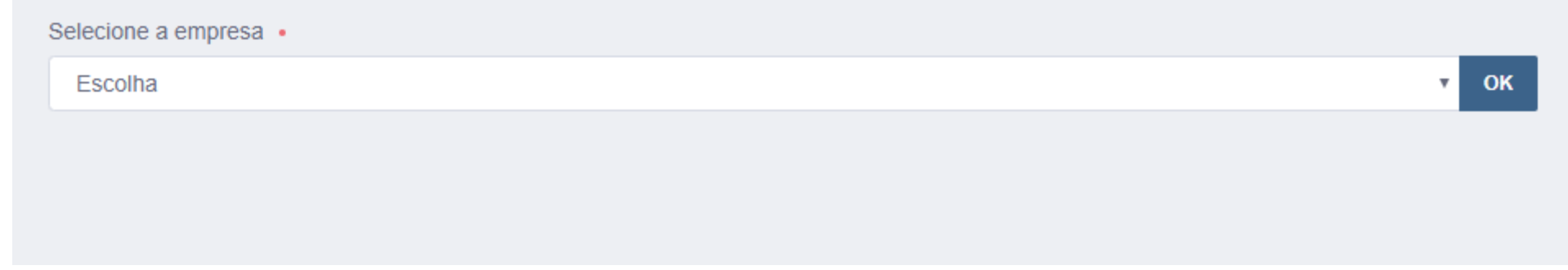

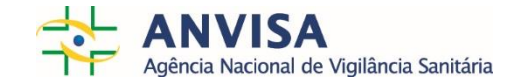

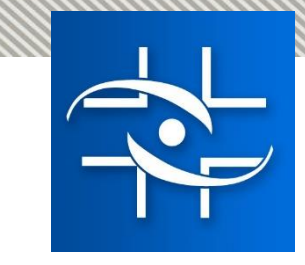

## Tela de seleção de empresa

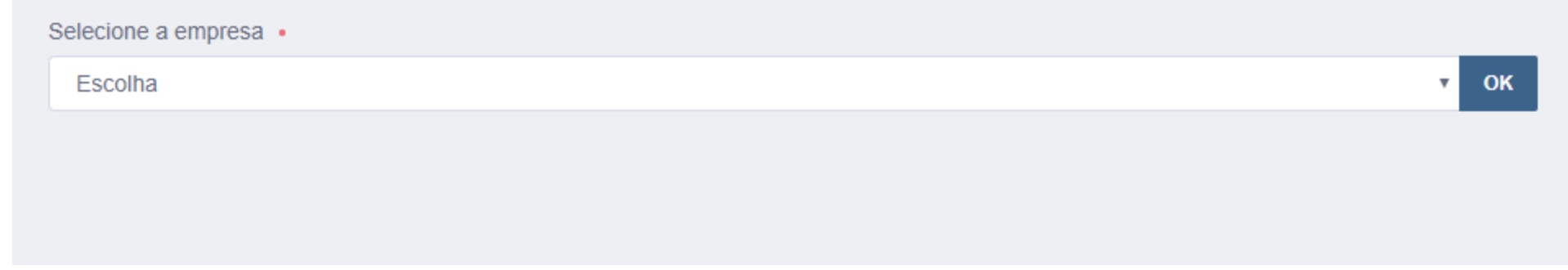

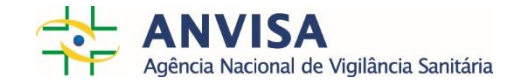

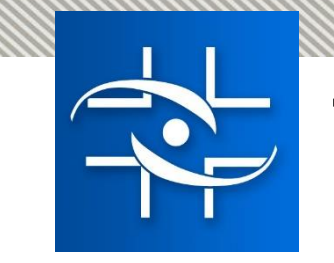

#### Tela inicial

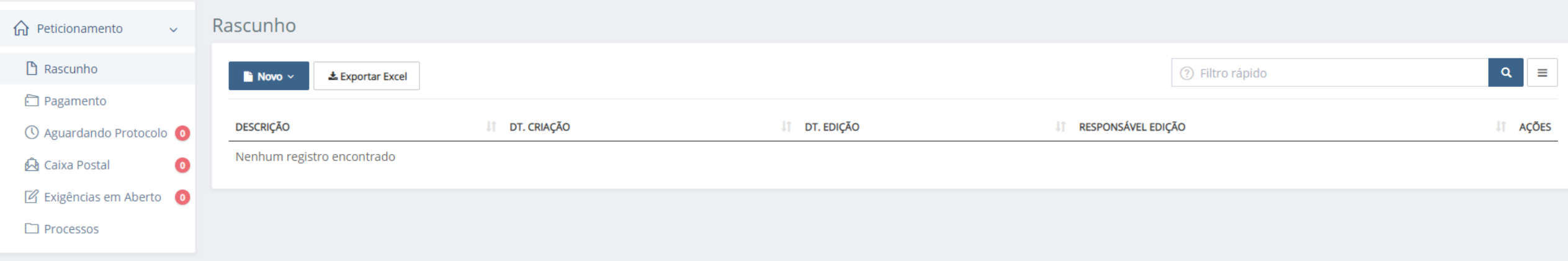

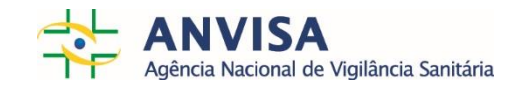

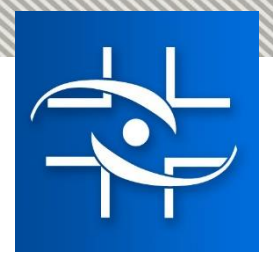

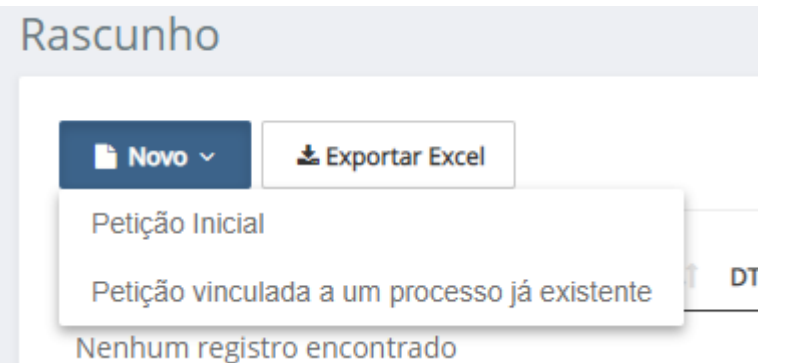

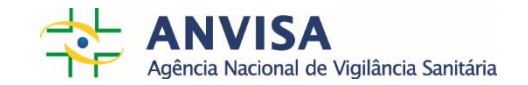

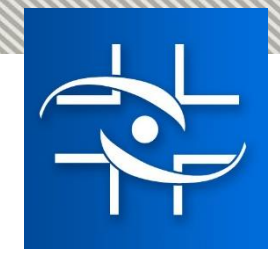

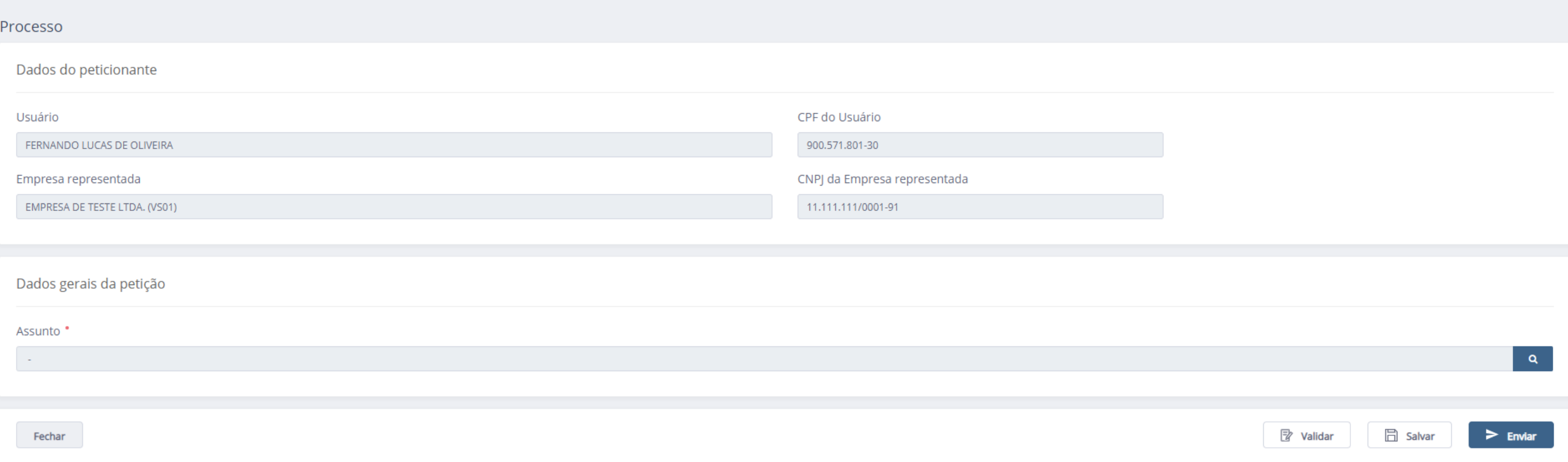

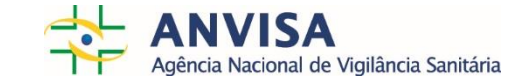

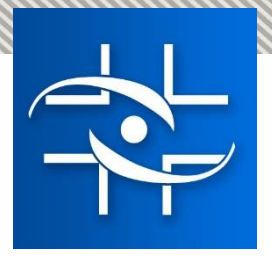

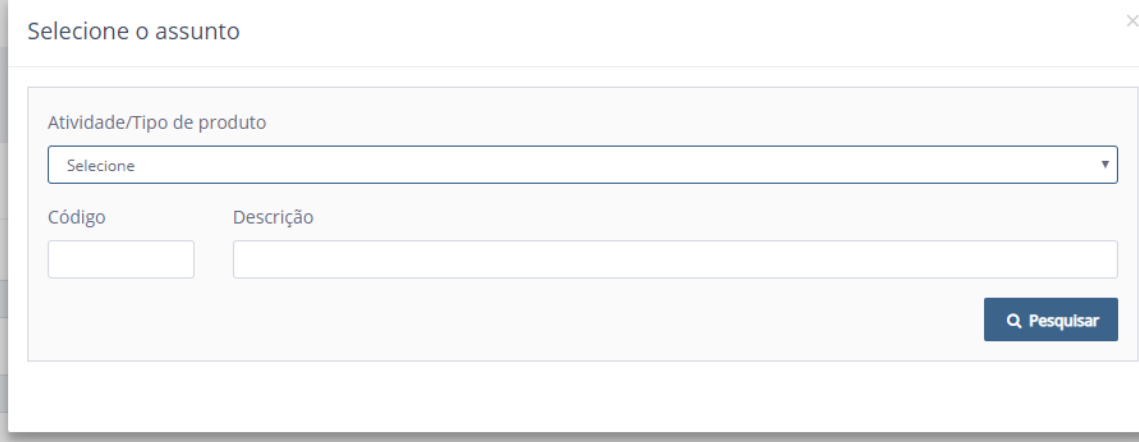

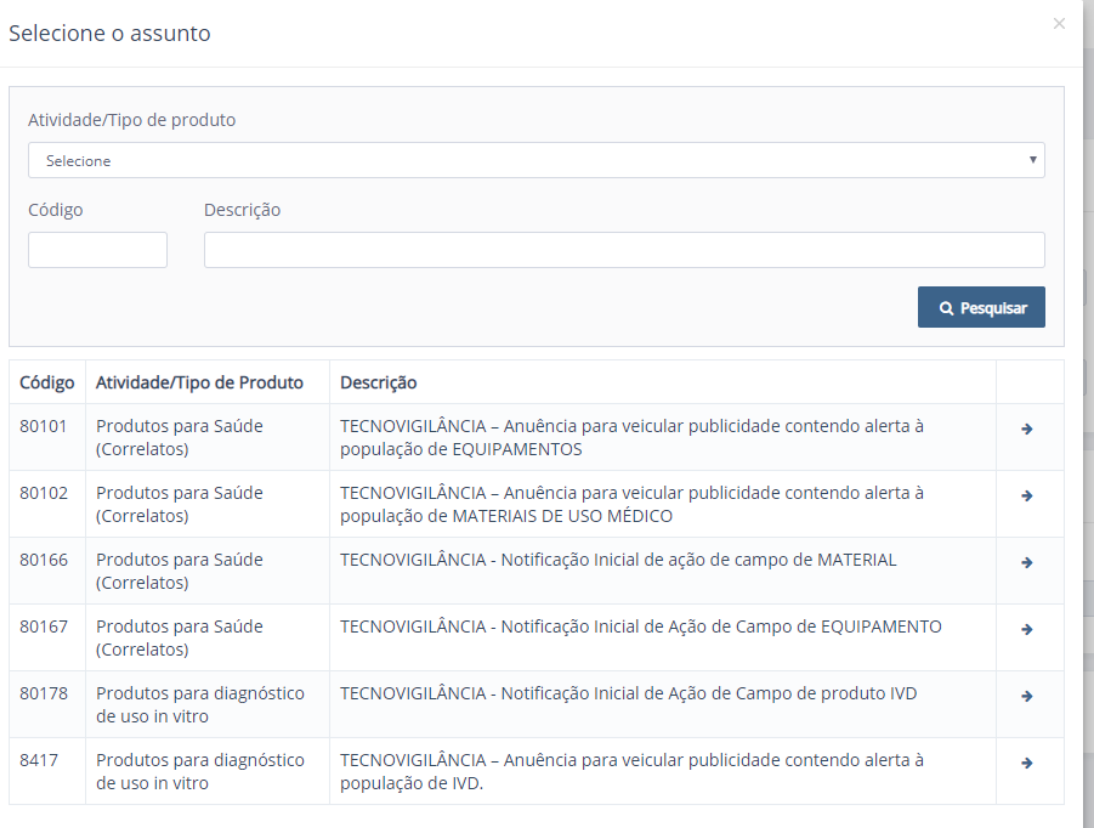

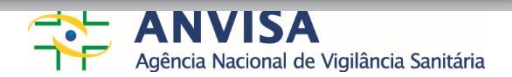

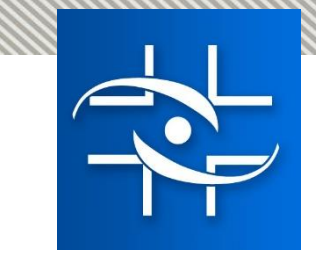

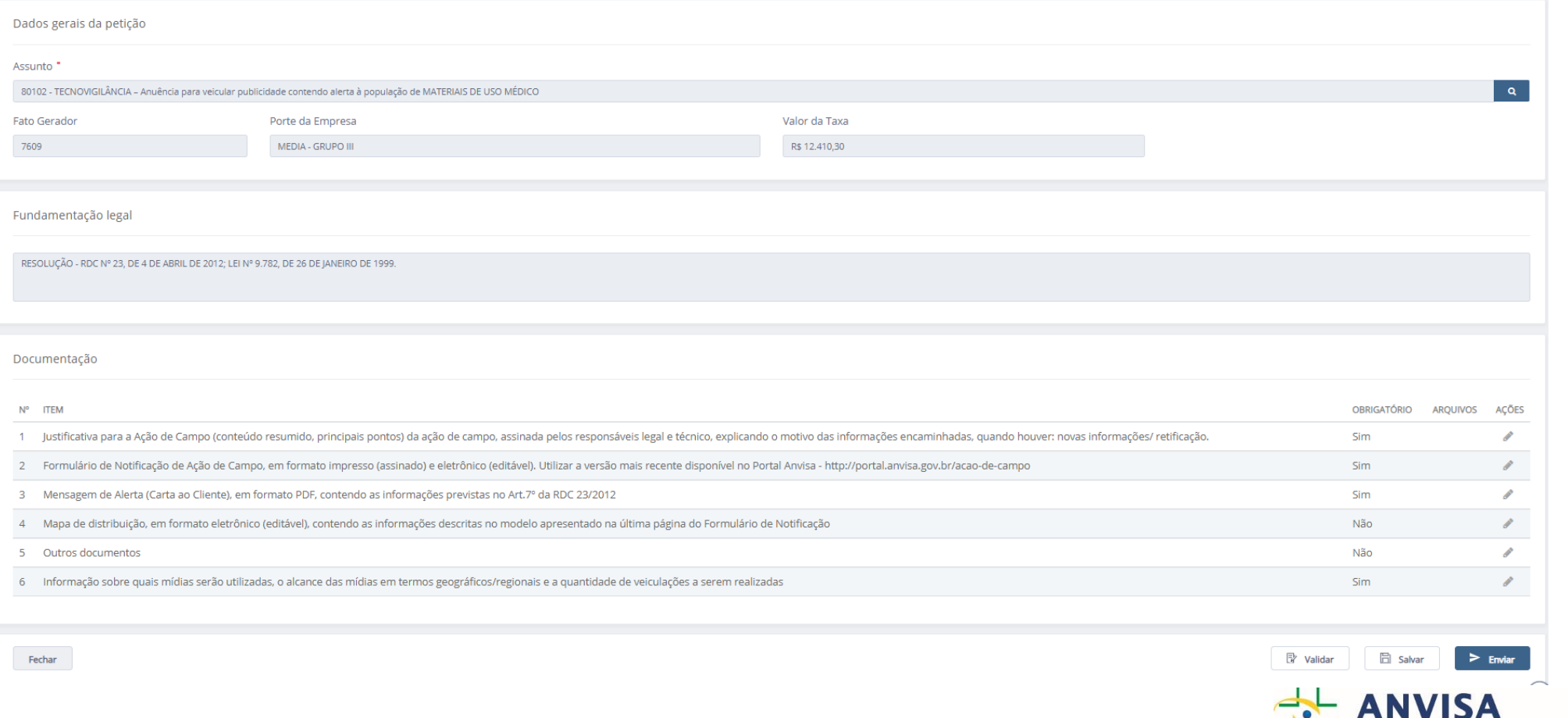

Agência Nacional de Vigilância Sanitária

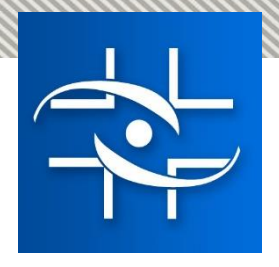

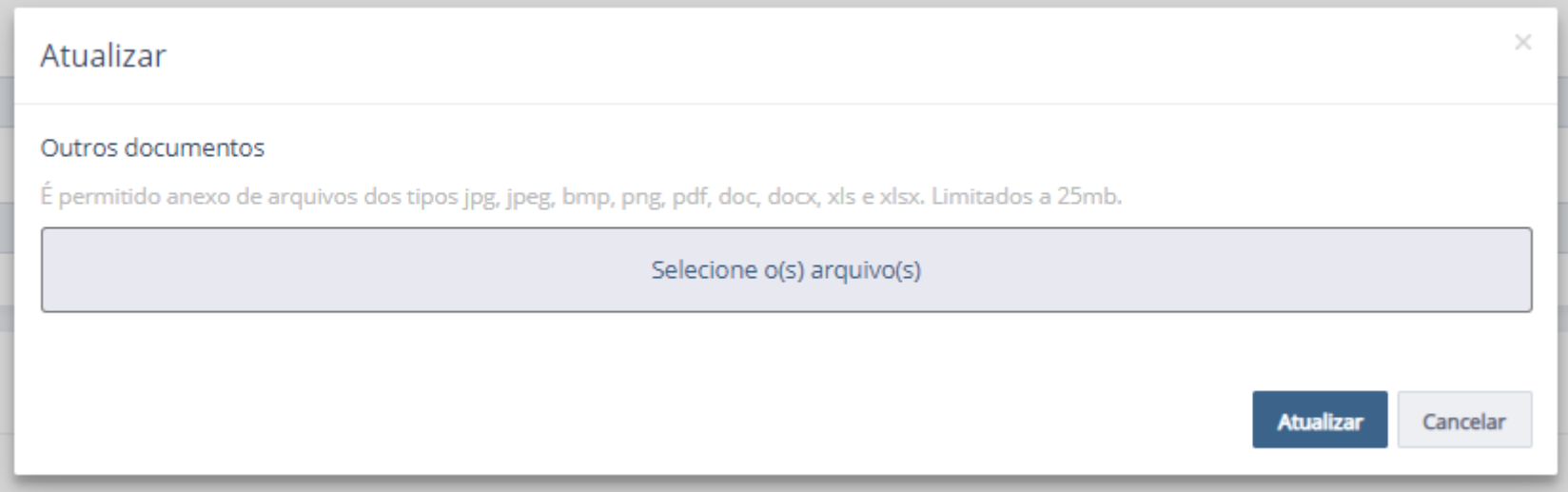

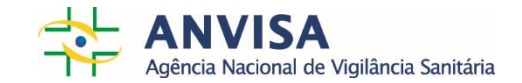

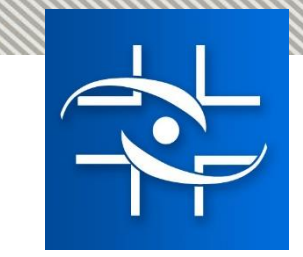

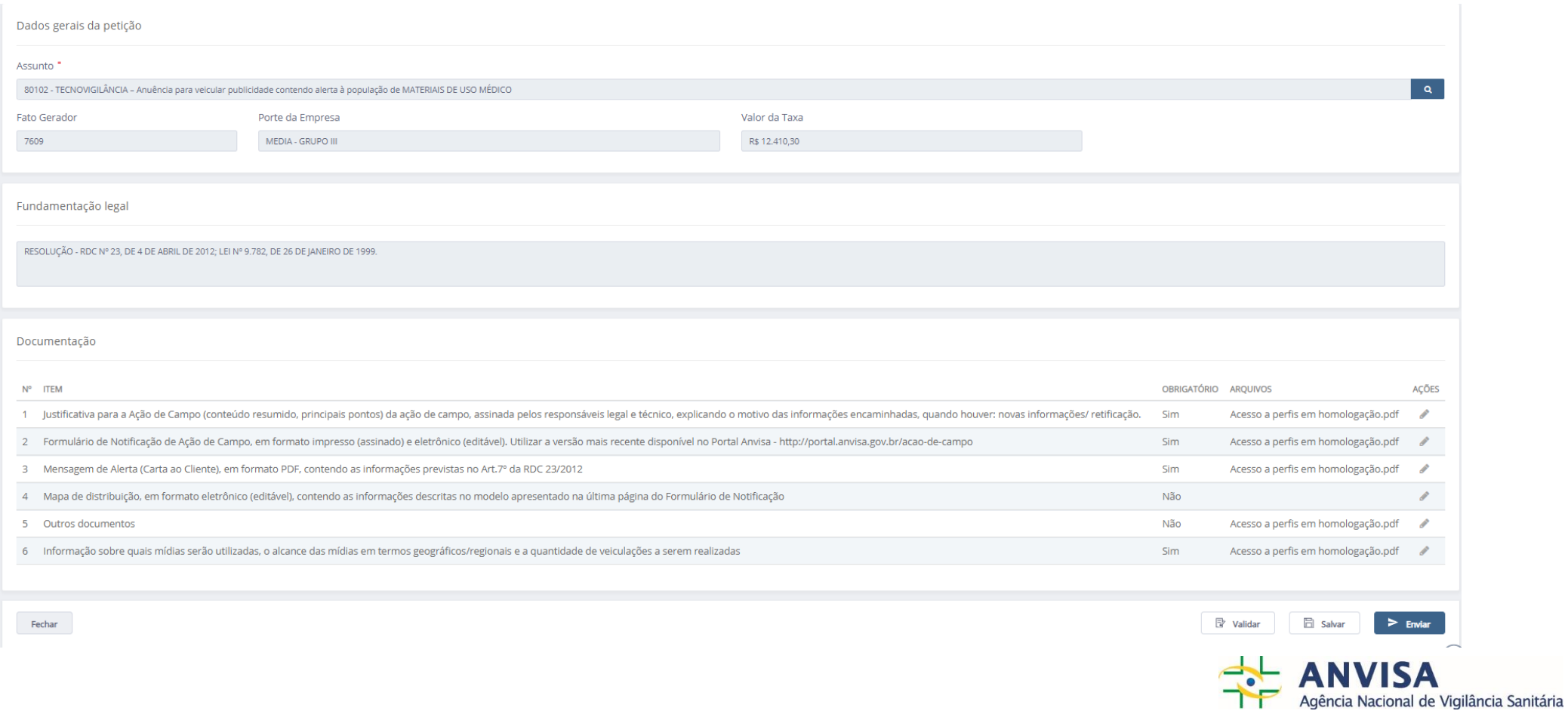

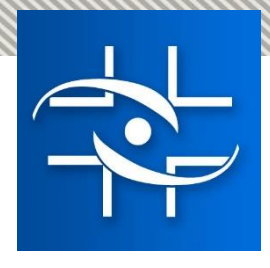

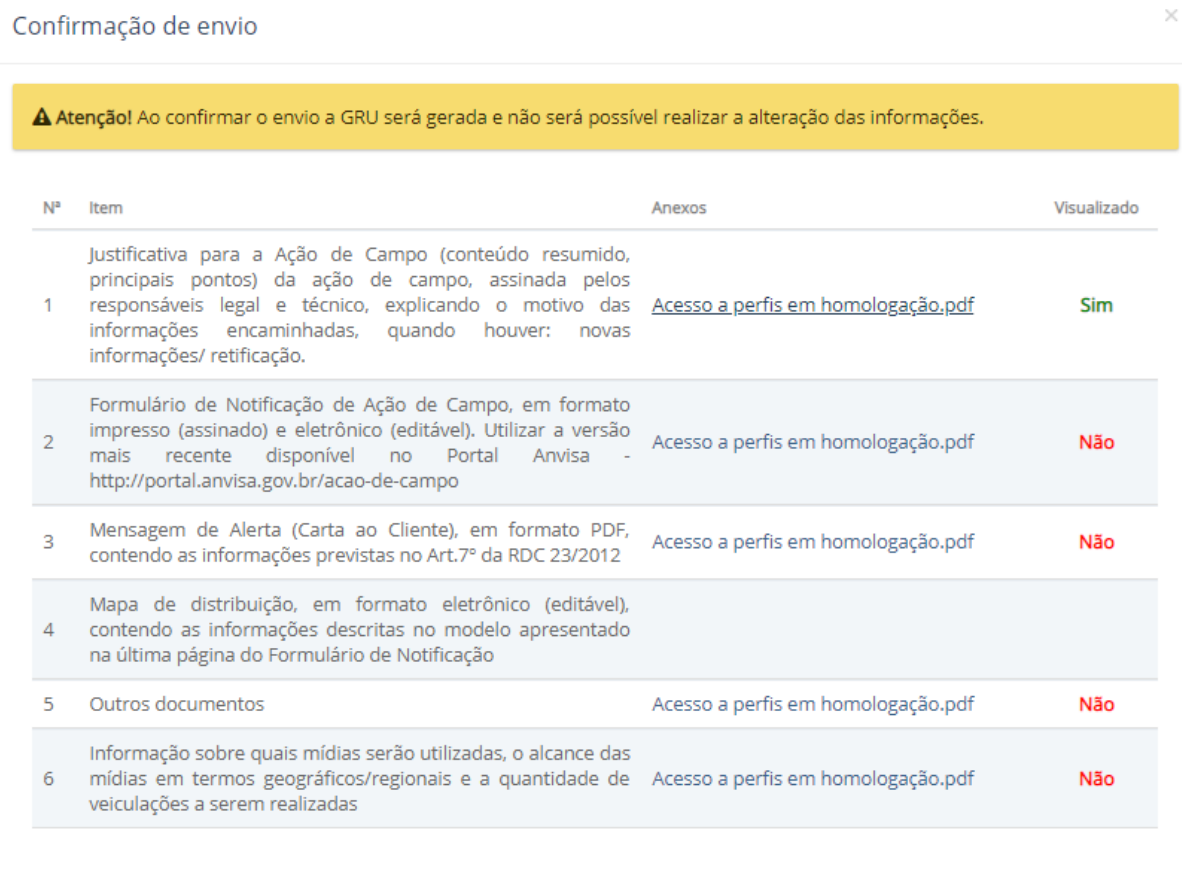

Cancelar

**Confirmar Envio** 

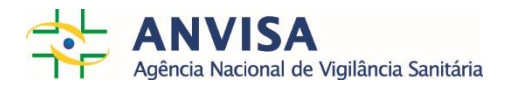

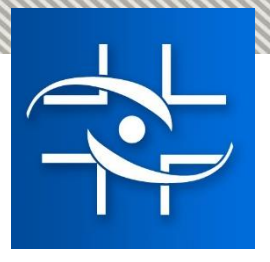

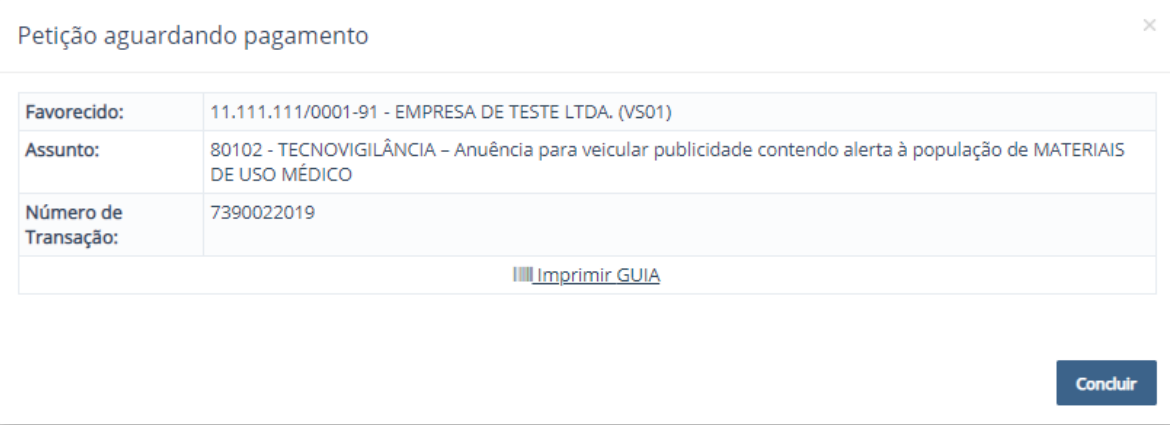

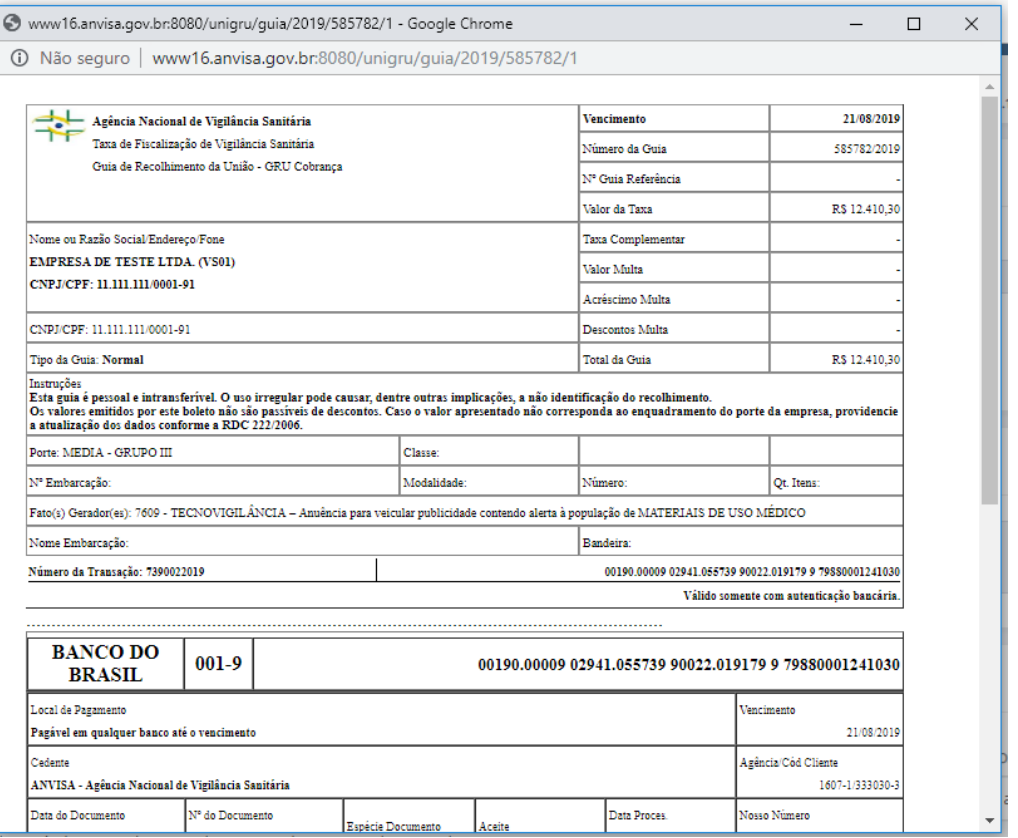

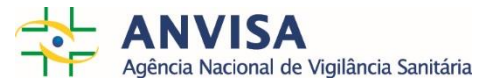

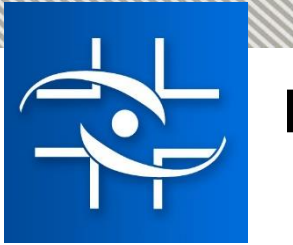

#### Barra lateral

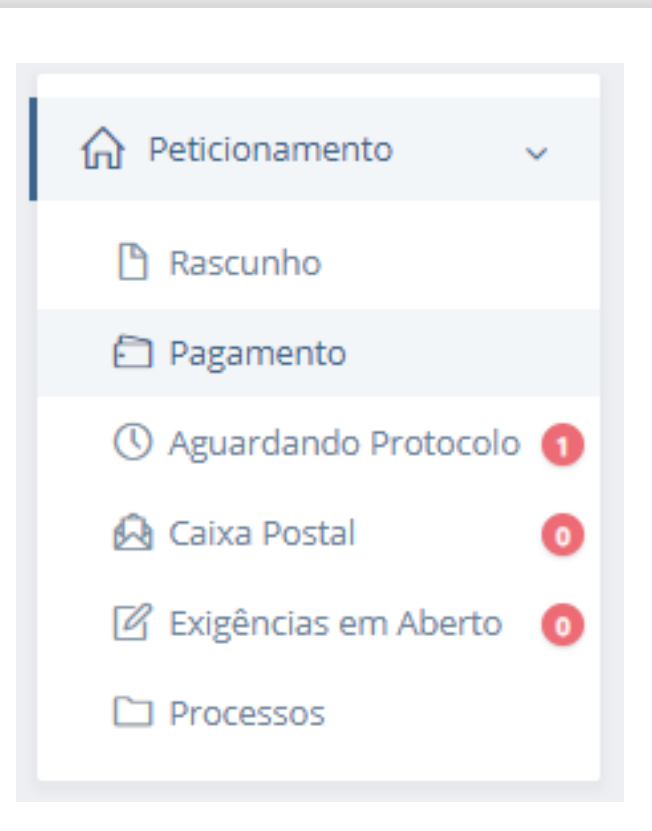

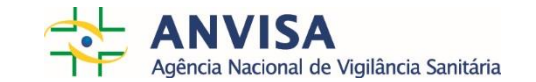

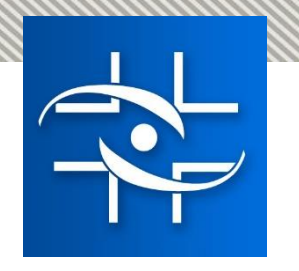

#### Rascunho - Ações

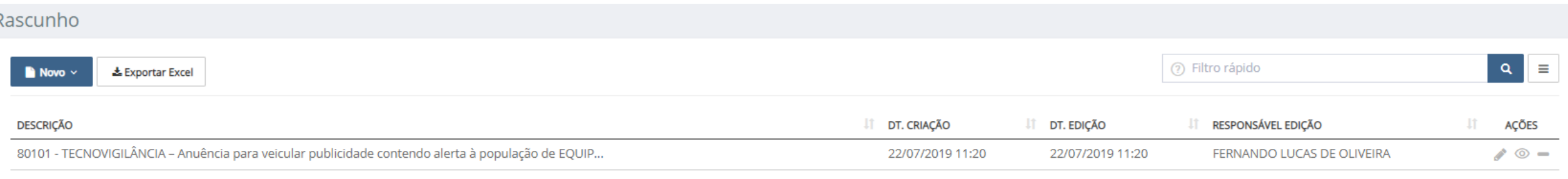

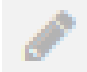

Edita a solicitação que ainda não foi enviada

- $\odot$ Visualizar a solicitação e seus anexos
- Exclui a solicitação ainda não enviada $\hspace{0.5cm}$

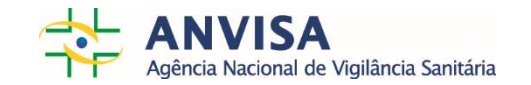

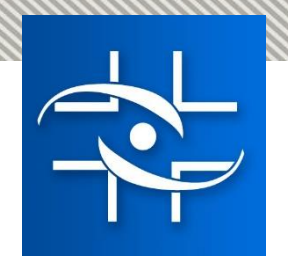

## Pagamento - Ações

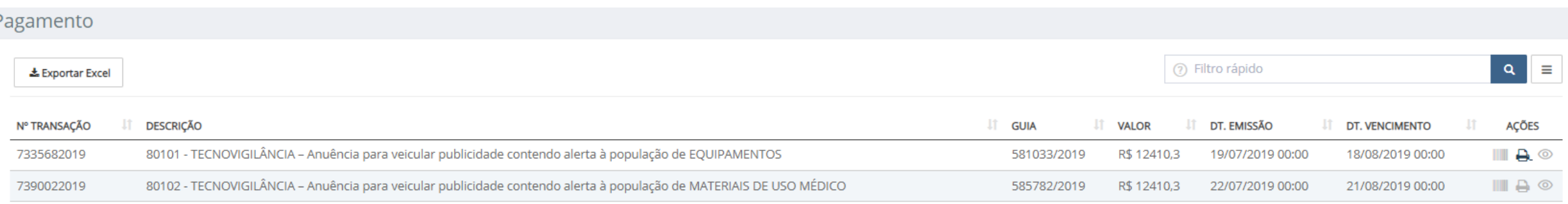

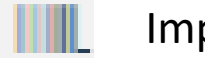

Imprimir 2ª Via da GRU

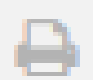

Imprimir extrato da solicitação

 $\circledcirc$ Visualizar a solicitação e seus anexos

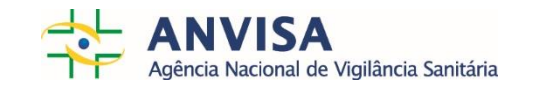

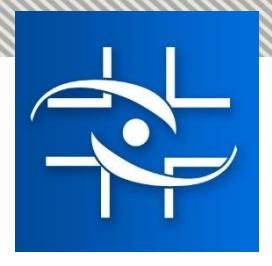

#### Aguardando Protocolo - Ações

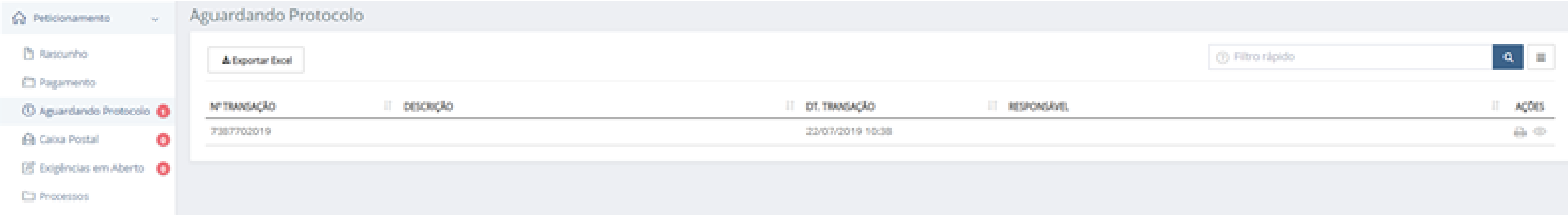

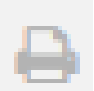

Imprimir extrato da solicitação

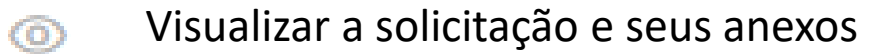

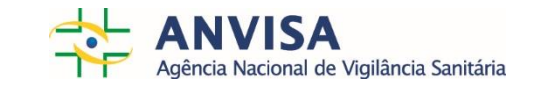

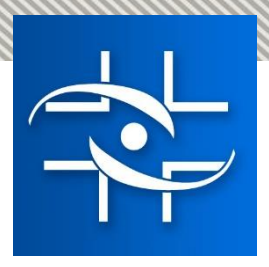

### Exigências em aberto - Ações

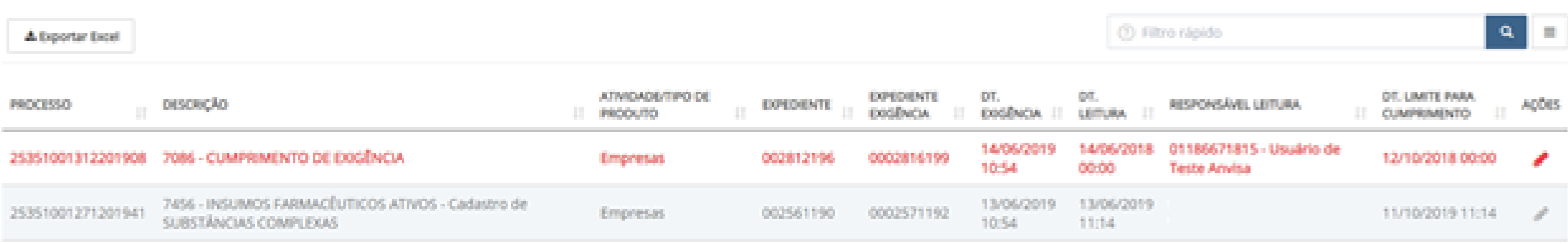

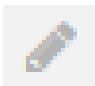

Inicia o preenchimento de uma exigência ou edita um cumprimento ainda não enviado

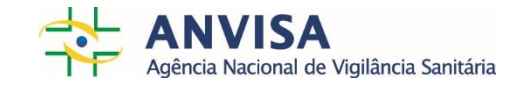

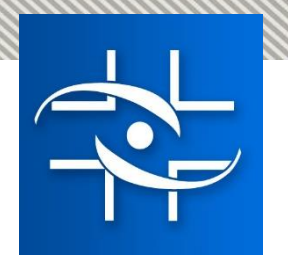

### Processos - Ações

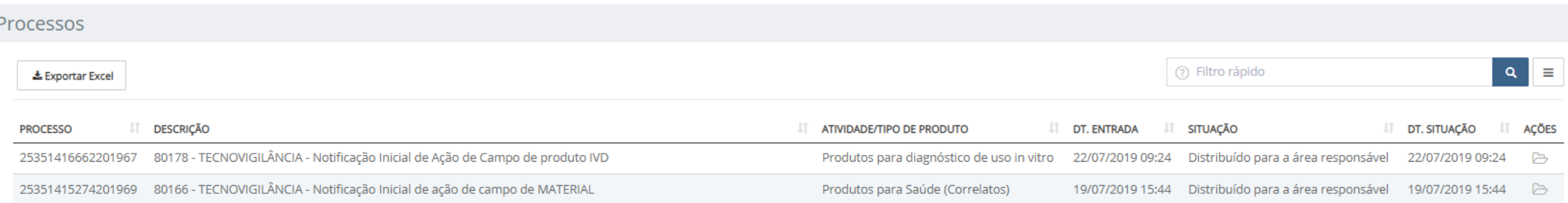

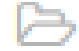

Permite a visualização da "árvore do processo"

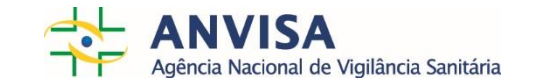

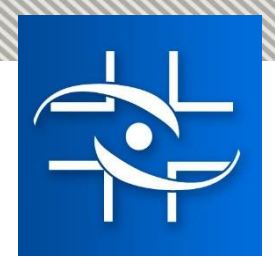

## Processos – "Árvore do processo"

#### PROCESSO - 25351416662201967

80178 - TECNOVIGILANCIA - Notificação Inicial de Ação de Campo de produto IVD

ie- 80178 - TECNOVIGILÂNCIA - Notificação Inicial de Ação de Campo de produto IVD [0637941195] - 22/07/2019 - Distribuído para a área responsável d- → 80180 - TECNOVIGILÂNCIA - Monitoramento de Ação de Campo de IVD [0638205191] -22/07/2019 - Distribuído para a área responsável de → 80181 - TECNOVIGILÂNCIA - Retificação de informações de Ação de Campo de IVD [0638219191] - 22/07/2019 - Em exigência └ Exigência [0639072192] - 22/07/2019

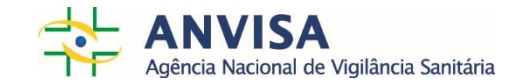

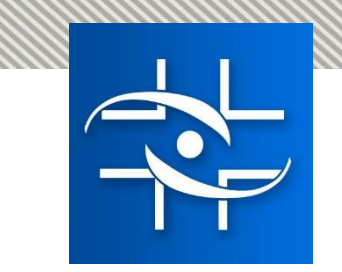

## Processos - Ações

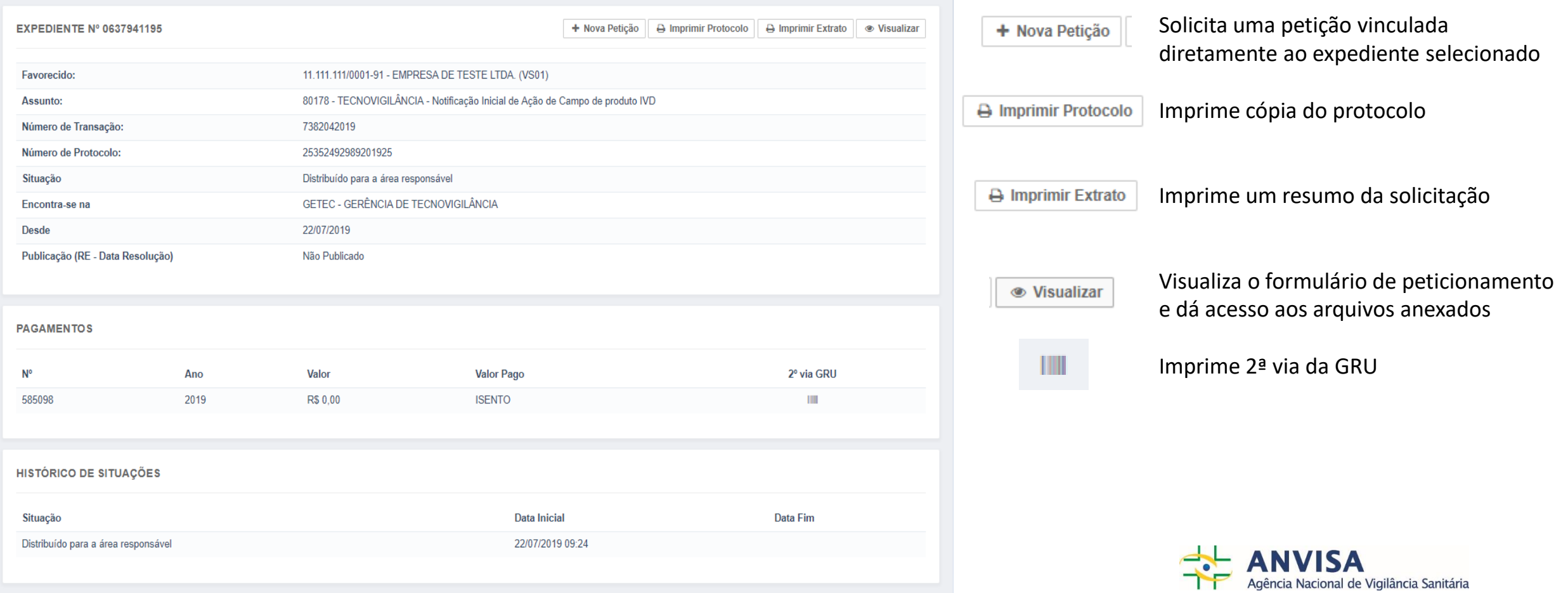

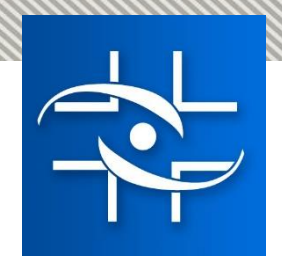

## Perfil – Usuário Regulatório de Petições

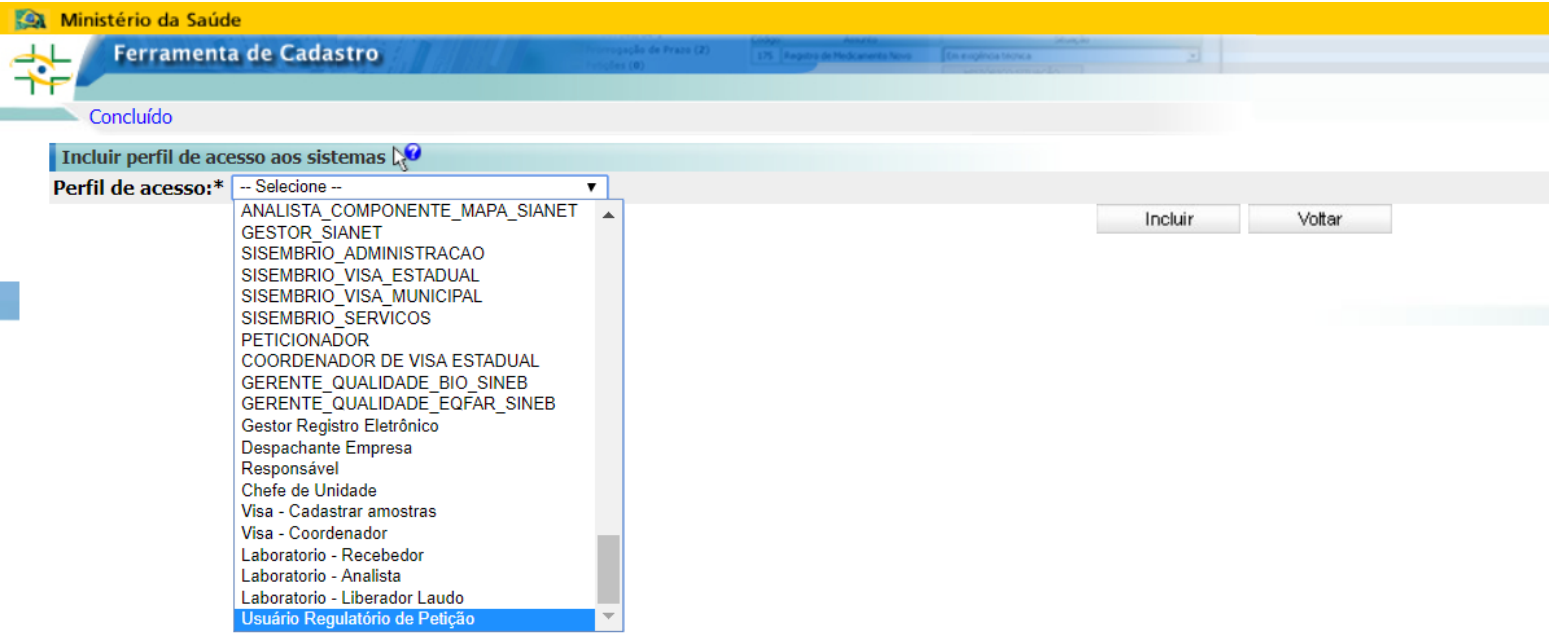

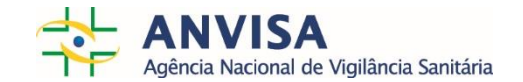

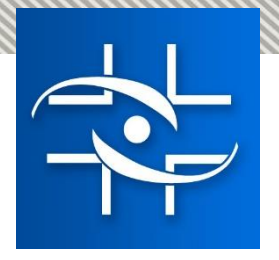

# Fluxo do sistema para a área de Toxicologia Rodrigo Botelho - GGTOX

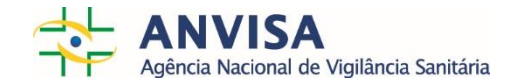

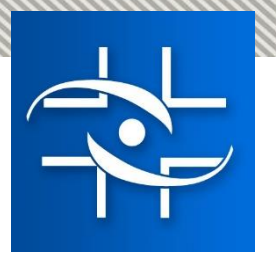

Código de assunto da GGTOX disponível no SOLICITA:

• Código de assunto 5128 - Aditamento avaliação toxicológica.

Encaminhamento dos formulários do projeto FLORA (Ferramenta de Leitura Automatizada no Registro de Agrotóxicos)

- Etapa: Piloto
- Publicação do edital de chamamento: até a primeira semana de agosto
- Petições selecionadas: 50 primeiras petições na fila de Produtos formulados (5002) e 50 primeiras petições da fila de produtos formulados equivalentes (5065) selecionadas para participar do treinamento que ocorreu no começo do mês de junho.
- A FLORA será disponibilizada no formato EXCEL.

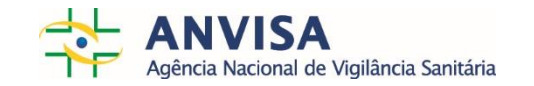

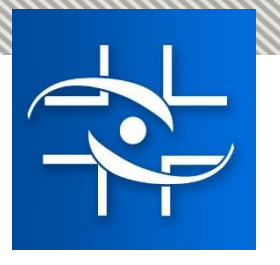

Código de assunto 5128 - Aditamento avaliação toxicológica.

#### Esse código de assunto só ficará disponível no sistema a partir do dia 29/07/2019.

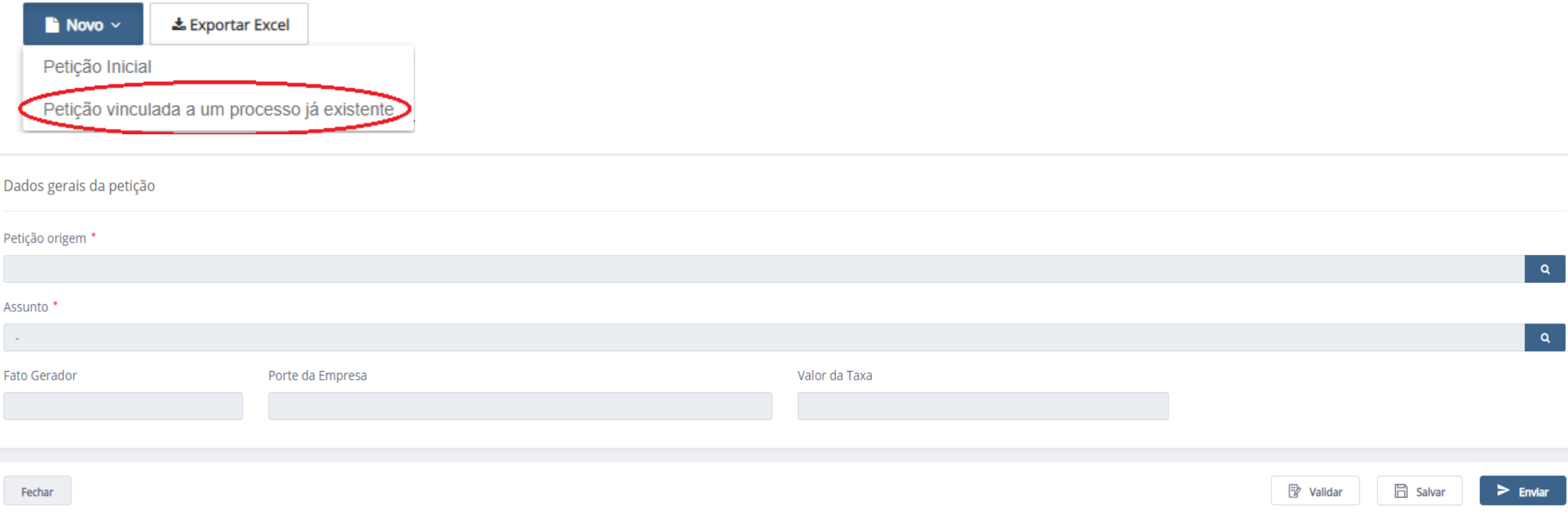

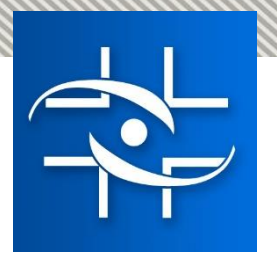

Após a confirmação de envio os documentos serão encaminhados para avaliação pelas áreas da Gerência-Geral de Toxicologia (GGTOX):

- Gerência de Avaliação da Segurança Toxicológica (GEAST); ou
- Gerência de Produtos Equivalentes (GPREQ)

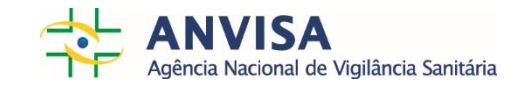

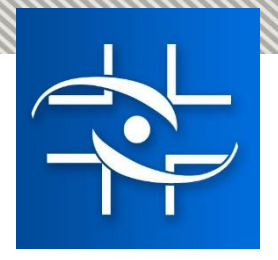

## Fluxo do sistema para a área de Alimentos Patrícia Andreotti - GGALI

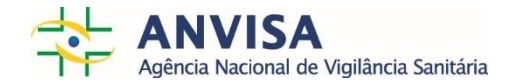
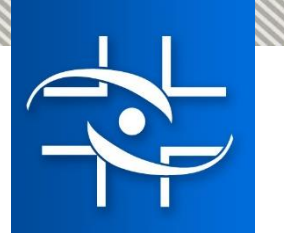

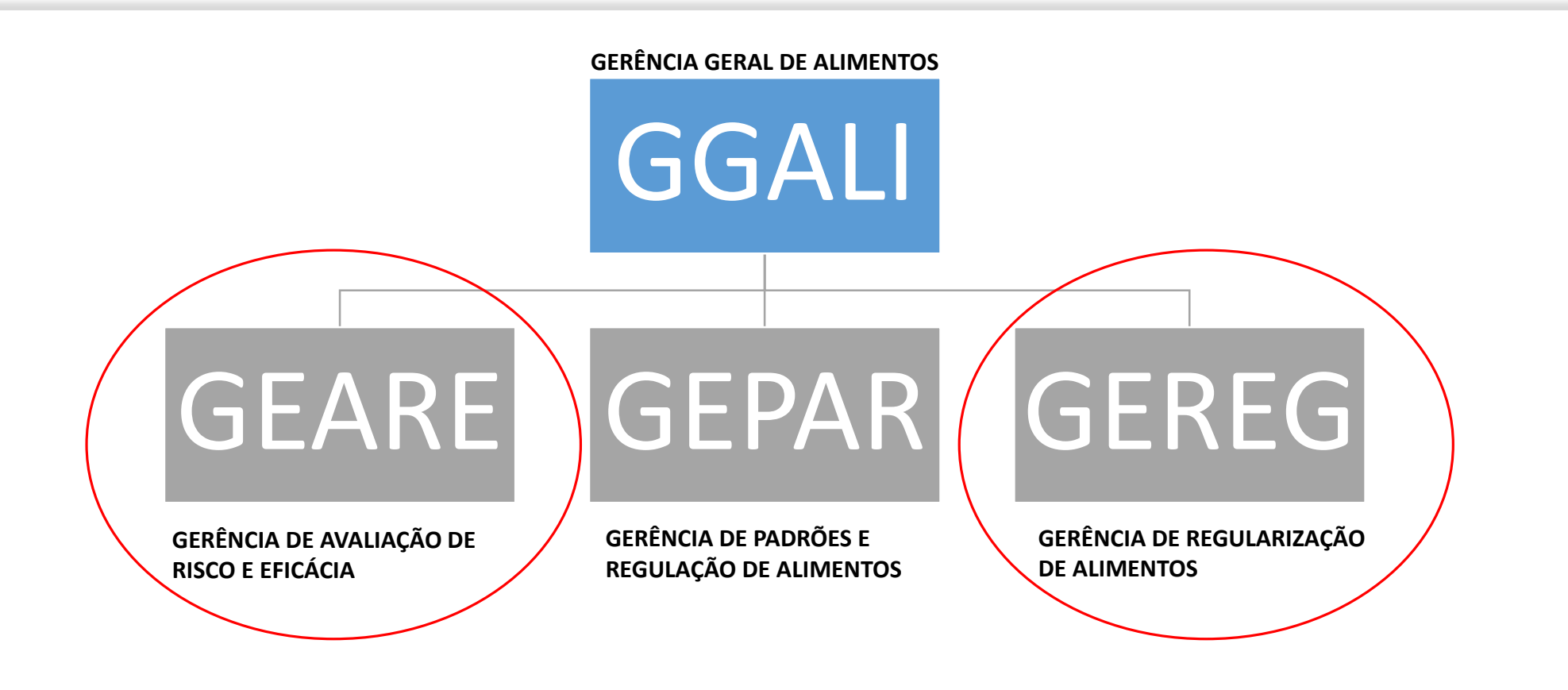

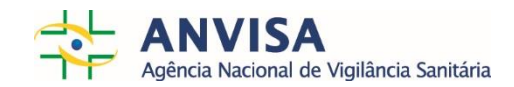

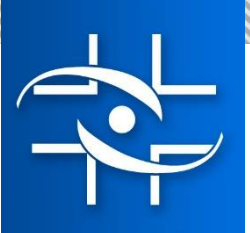

#### **Assuntos de petição para Alimentos:**

Todos os assuntos: Registro, Pós-Registro, Revalidação, Avaliação e Petições Administrativas

#### **Assuntos não disponíveis:**

Transferência de titularidade

Cancelamento por transferência de titularidade

#### **Assuntos Criados:**

Aditamento - Registro

Aditamento - Pós-registro

Aditamento - Avaliação

#### **Assuntos Excluídos:**

Alteração de fórmula de alimentos para nutrição enteral que atendem à resolução 449/1999

Revalidação de registro de alimentos para nutrição enteral que atendem à resolução 449/1999

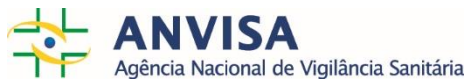

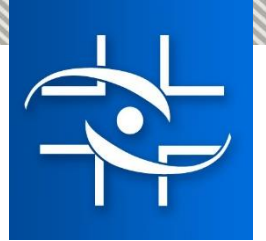

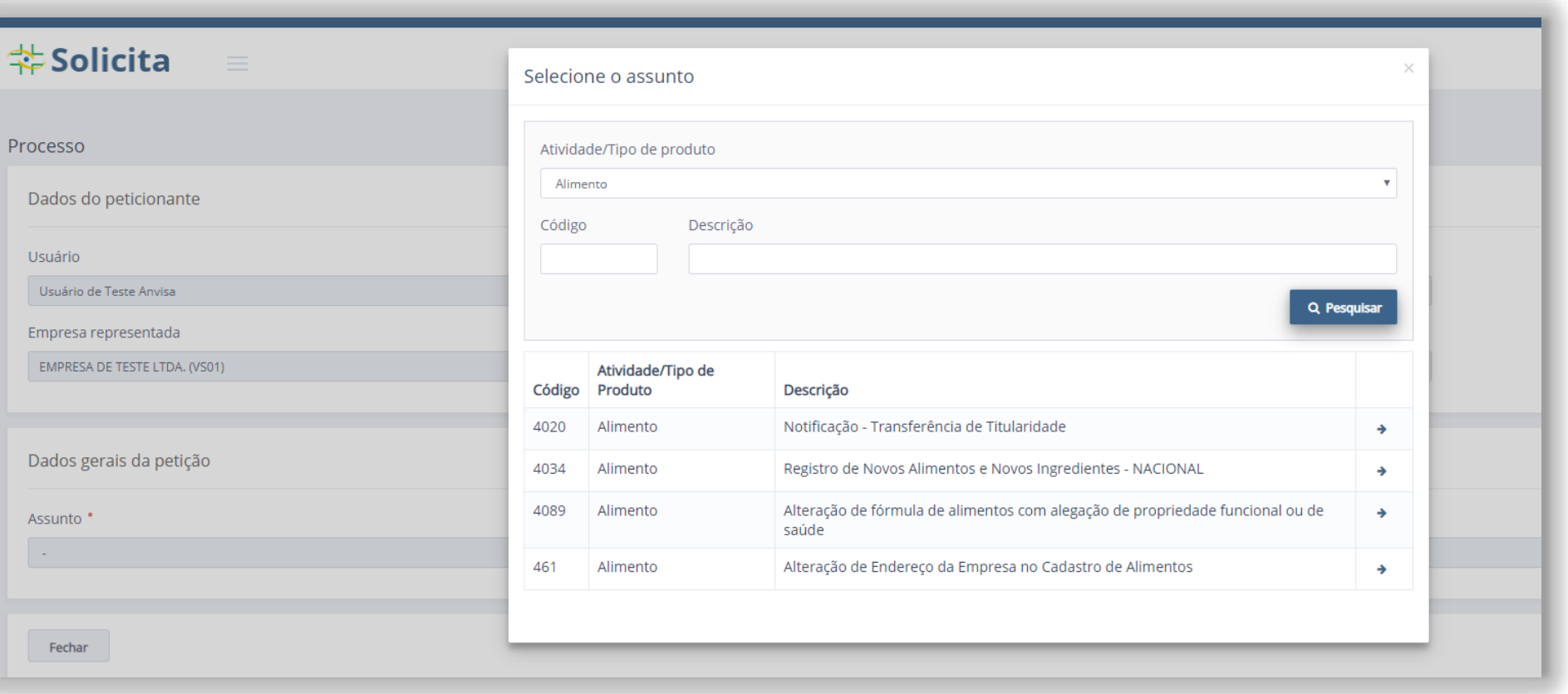

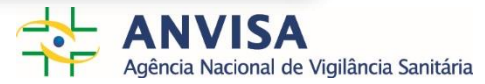

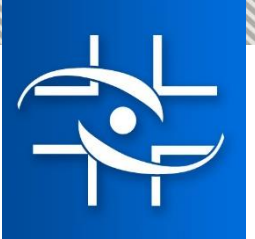

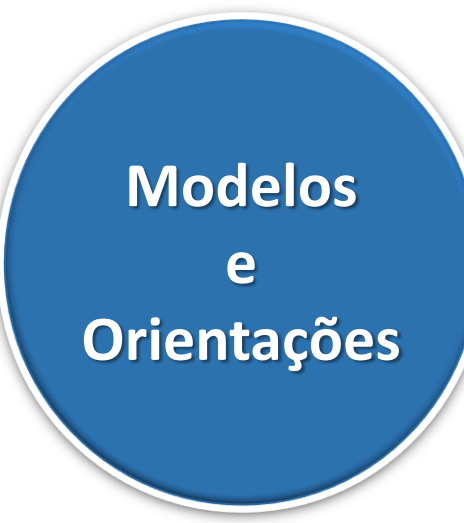

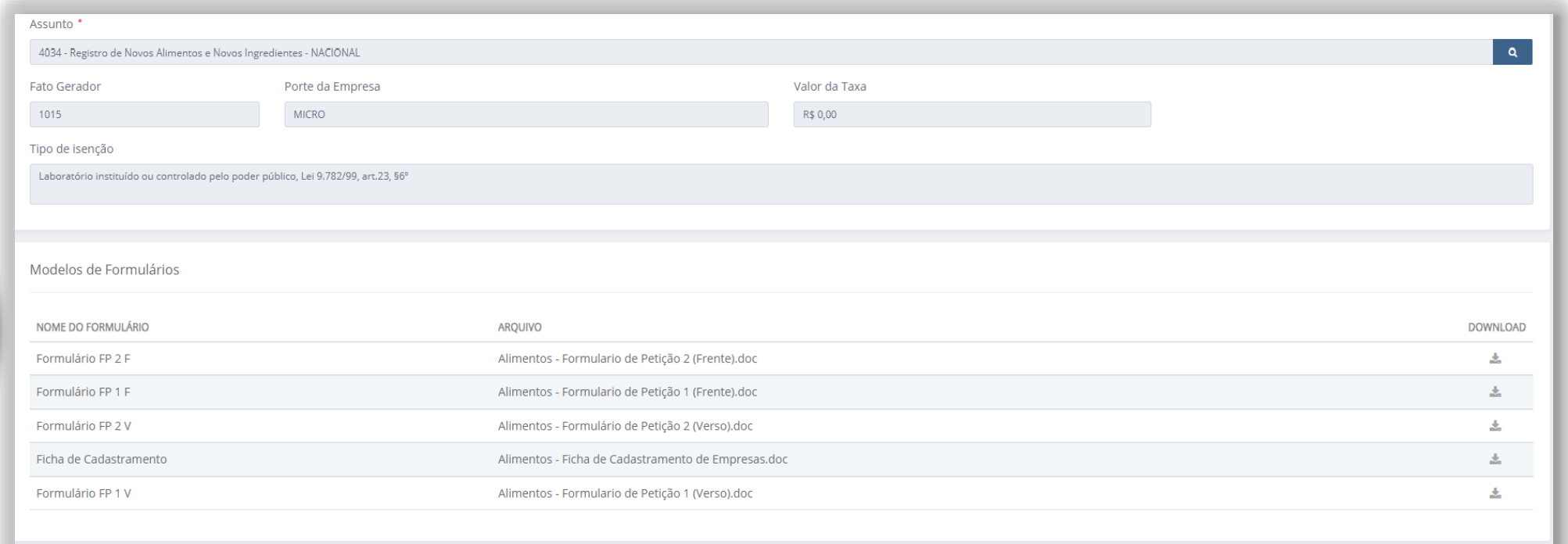

Fundamentação legal

Decreto-Lei n. 986/69, Lei n. 9782/1999, RDC n. 25/2011, Resolução n. 23/2000 (alterada pela RDC n. 27/2010) e Resoluções n. 16 e 17/1999

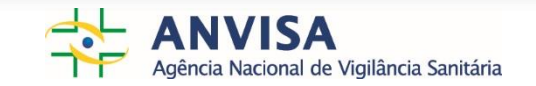

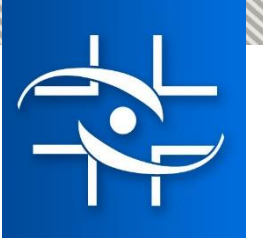

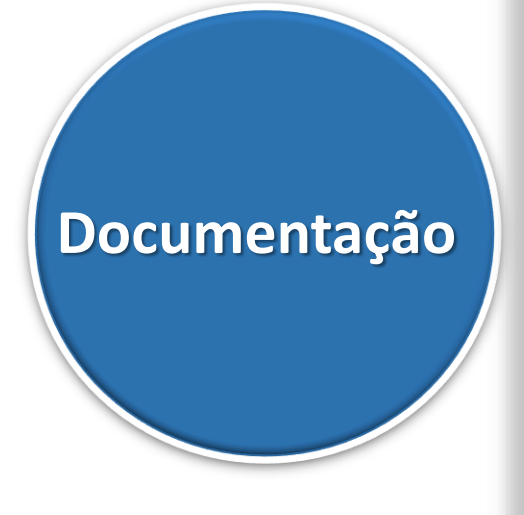

Documentação

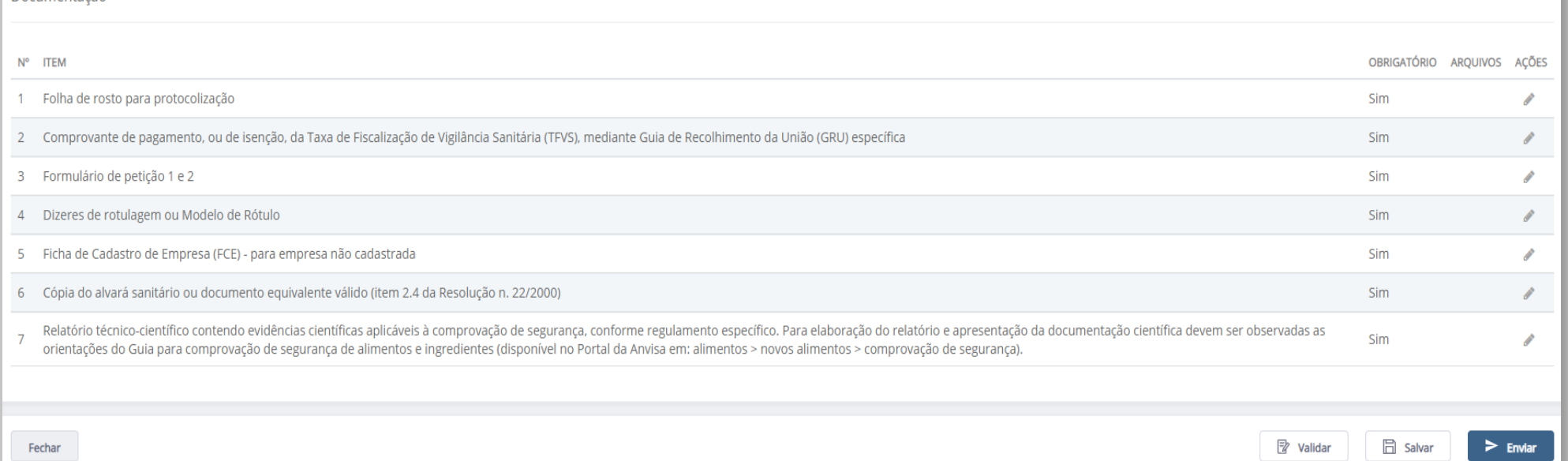

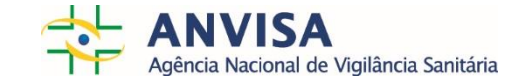

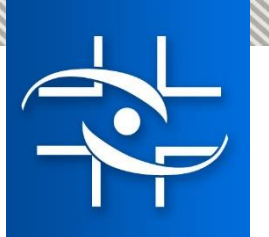

## **Petições serão endereçadas as áreas responsáveis pela análise**

 **Todo o peticionamento deve ser feito no sistema Solicita (petições secundárias, cumprimentos de exigências, petições vinculadas, etc.)**

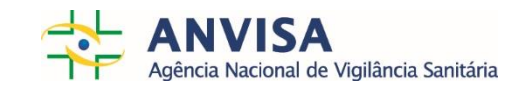

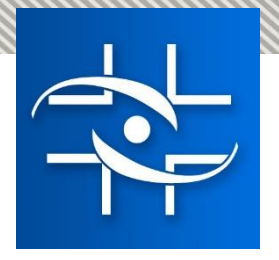

## Fluxo do sistema para a área de Fiscalização Flávia Soares - GGFIS

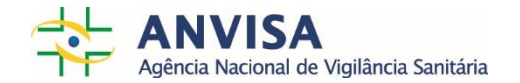

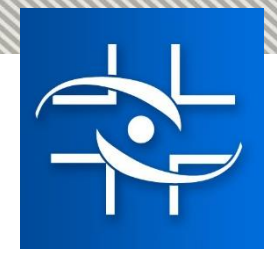

## **Fluxo do sistema Solicita para a área de Inspeção**

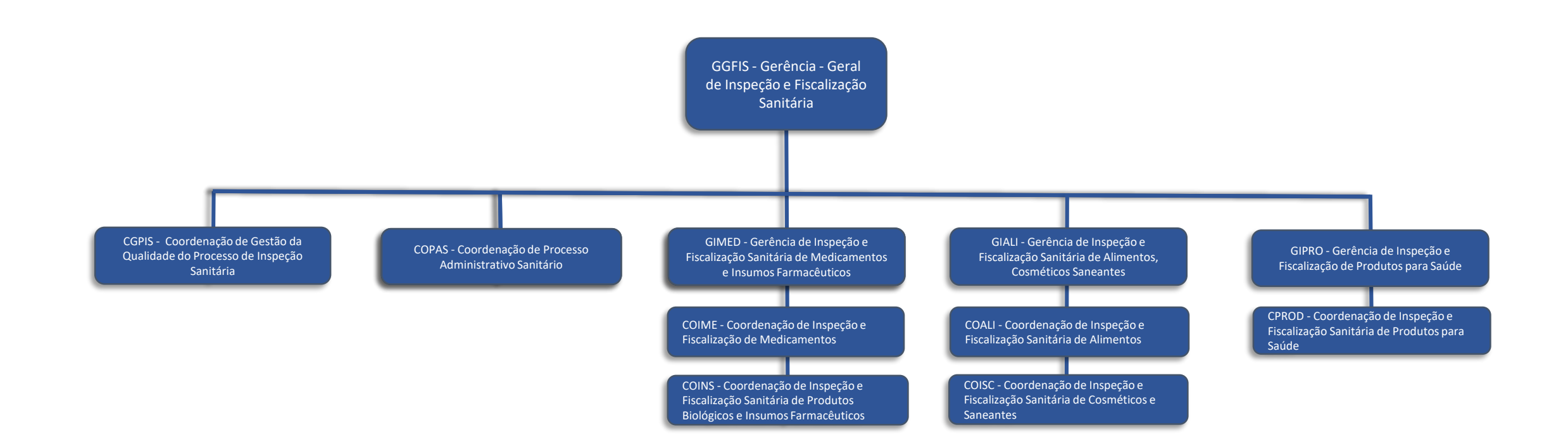

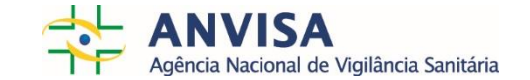

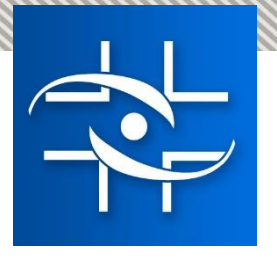

# **Fluxo do sistema Solicita para a área de Inspeção**

**Assuntos de petição de Medicamentos, Insumos, Produtos para Saúde, Cosméticos, Saneantes e Alimentos:**

Todos os assuntos: Solicitação, Renovação e Atualização de CBPF Nacional, Mercosul e Internacional

**Assuntos Criados:** 

Renovação de CBPF de medicamentos para cada linha (igual certificação inicial); Aditamento; Recurso Administrativo; Retificação de Publicação para Medicamentos, Insumos, Produtos para Saúde, Cosméticos, Saneantes e Alimentos

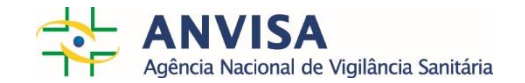

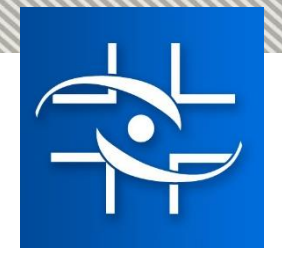

# **Fluxo do sistema Solicita para a área de Inspeção**

## **Petições serão endereçadas as áreas responsáveis pela análise**

 **Todo o peticionamento deve ser feito no sistema Solicita (petições secundárias, cumprimentos de exigências, petições vinculadas, etc.)**

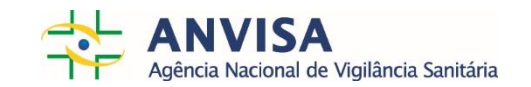

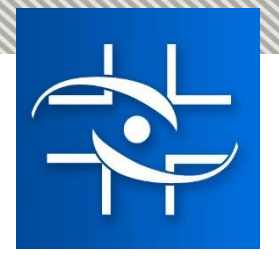

## Fluxo do sistema para a Remessa Expressa Mateus Cerqueira - GGPAF

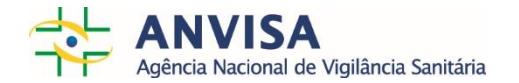

# i) Peticionamento Eletrônico para Remessa Expressa Principal objetivo

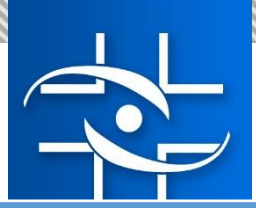

## Remessa expressa – Revisão assuntos atuais (RDC 81/08)

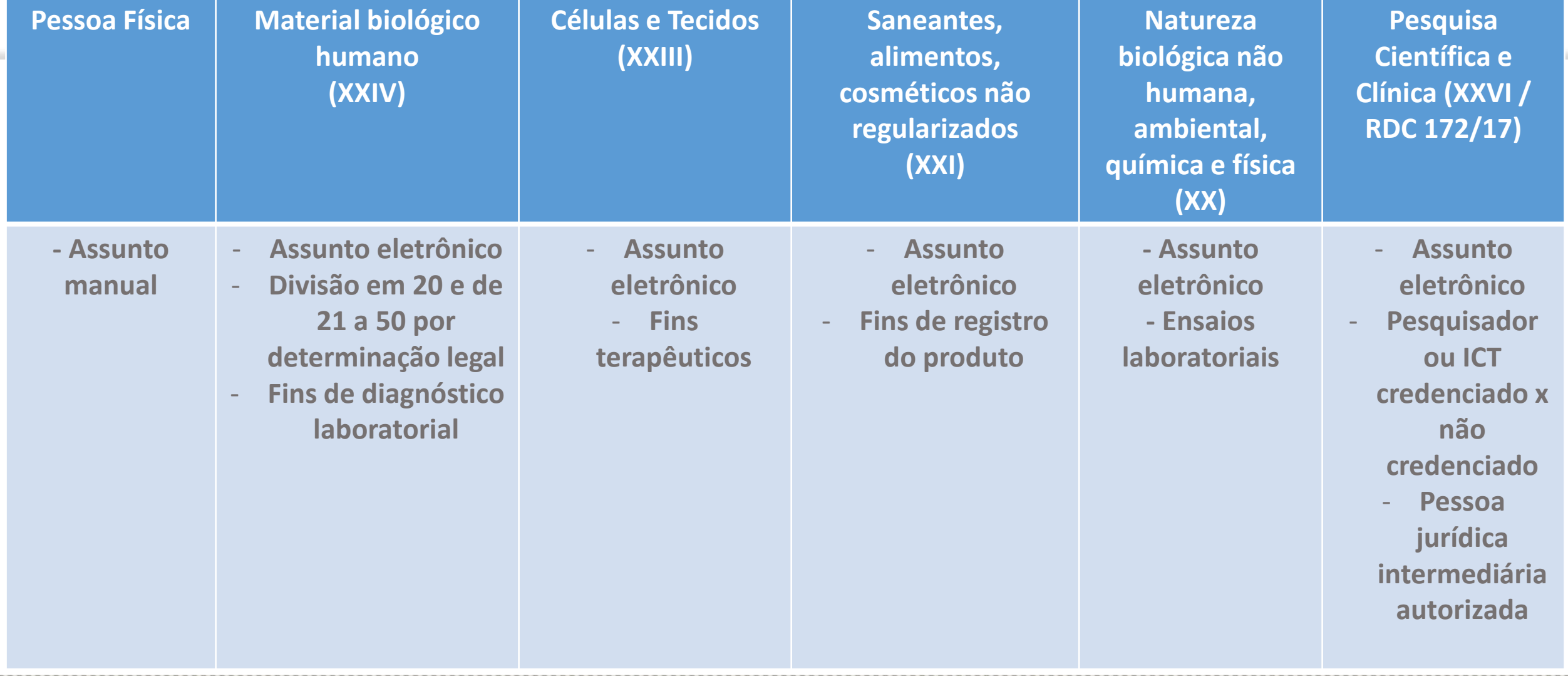

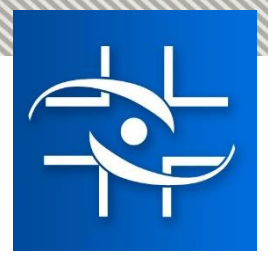

## Remessa expressa – CADASTRO DE EMPRESAS

Ministério da Saúde

Agência Nacional de Vigilância Sanitária www.anvisa.gov.br

Atendimento e Arrecadação Eletrônicos

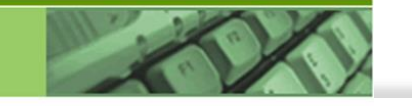

#### **Serviços Disponíveis**

**Certificados Digitais (ICP-BRASIL)** 

O certificado digital é um instrumento de identificação que serve para proteger o sigilo das suas informações e é necessário salvar a raiz do certificado em seu computador (download) para utilizar os serviços da Anvisa. :: Informações sobre Certificação Digital

**Cadastramento de Empresas** Para Cadastrar: Dados da Empresa, Gestor(es) de Segurança, Responsável(is) Técnico(s), Responsável(is) Legal(is) ou Representante(s) Legal(is). :: Passo a passo para fazer cadastramento de empresas :: Passo a passo para fazer recadastramento de Insumos (PDF)

Sistema de Segurança

Para Cadastrar Usuários e Alterar senha. Informe-se sobre o Sistema de Segurança.

**Peticionamento Eletrônico** Para fazer Petições e Emitir Guia de Pagamento. :: Passo a passo para fazer o peticionamento eletrônico :: Apresentação da RDC 23 de fevereiro de 2003 :: Apresentação sobre cadastramento e peticionamento eletrônicos

Medicamentos de Notificação Simplificada Para fazer notificação de medicamenos simplificados. :: Habilitação de Empresa e Notificação de Medicamentos :: Consulta de Medicamentos :: Validação de Declaração

**Consulta de Assuntos** Listas de documentos por área da Anvisa e assunto.

Requerimentos de Restituição de Taxas de Fiscalização :: Orientações gerais :: Formulário de Restituição de taxa de fiscalização

Parcelamento dos débitos, originários da aplicação de multas de auto de infração e ou de Regularização de AFE/AE Una de Recolução - RDC nº 240, de 09 de setembro de 2003, que dispõe sobre o parcelamento de débitos originários da<br>Leia a Resolução - RDC nº 240, de 09 de setembro de 2003, que dispõe sobre o parcelamento de débitos origi unaño de Autorizzaño de Eugainazmento Comum e Econoist. 364 de dezembro de 2008

# Perfil: usuário de petição

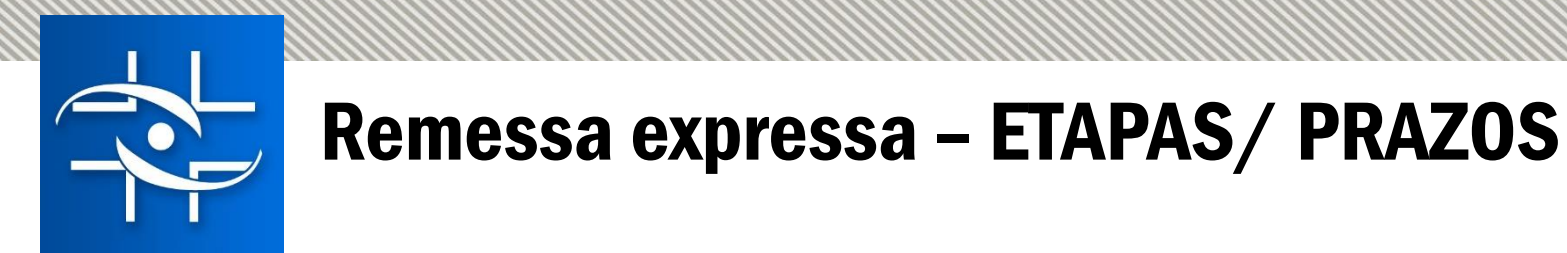

- i) Disponibilização dos novos códigos de assunto (ainda de forma **manual**) imediato
- ii) Cadastro de empresas pelo importador até 31/07/19.
- iii) Disponibilização de assuntos relacionados à **exportação** por remessa expressa (de forma **eletrônica**) – até 30/08/19.
- iv) Disponibilização de assuntos relacionados à **importação** por remessa expressa (de forma **eletrônica**) – ETAPA 01 até 30/08/19.
- v) Disponibilização de assuntos relacionados à **importação** por remessa expressa (de forma **eletrônica**) – ETAPA 02 até 15/09/19.

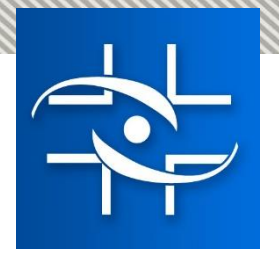

## Fluxo do sistema para a área de Tecnovigilância Kátia Donath - GETEC

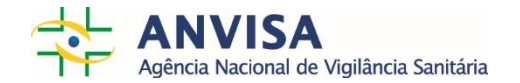

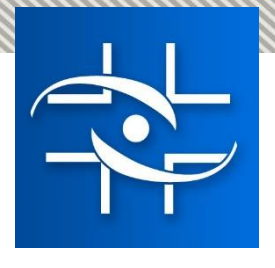

#### **Códigos de Assunto de Ação de Campo de Produtos para Saúde**  Gerência de Tecnovigilância

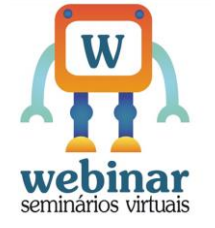

- A Gerência de Tecnovigilância criou assuntos para peticionamento eletrônico das ações de campo de Produtos para Saúde. Existem assuntos específicos para: EQUIPAMENTOS, MATERIAIS e PRODUTOS IVD.
- Esta ação visa organizar a documentação encaminhada para a área, dar transparência e melhorar os fluxos internos da Gerência, além de melhorar as informações e ferramentas para o encaminhamento de documentos pelo setor regulado.
- $\triangleright$  Fase de adaptação para o setor regulado e para a GETEC.

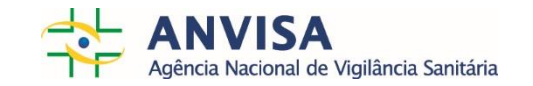

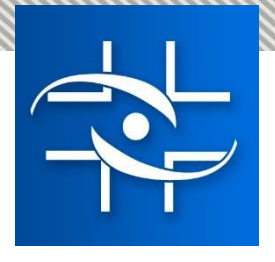

#### **Códigos de Assunto de Ação de Campo de Produtos para Saúde**  Gerência de Tecnovigilância

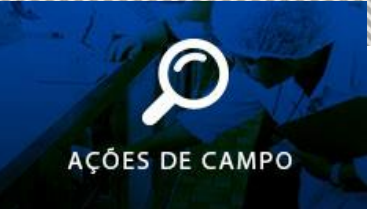

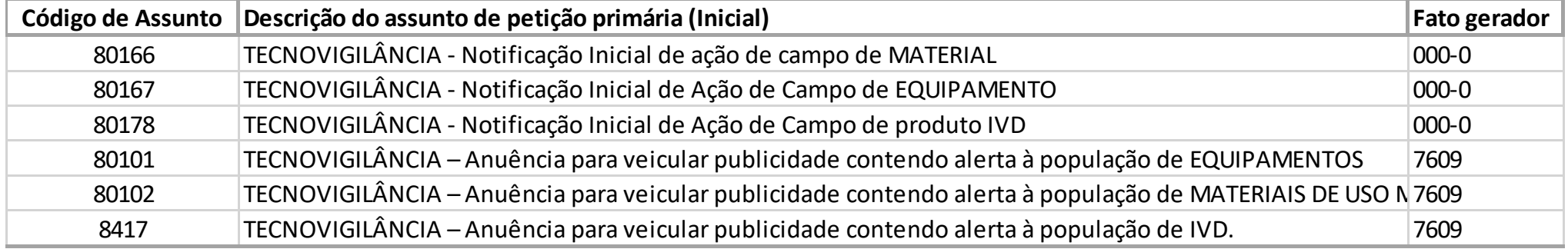

- Os códigos de assuntos já existentes de anuência para veicular publicidade, tiveram suas descrições alteradas para padronização dos termos e assuntos de Tecnovigilância.
- Esses assuntos necessitam de taxas, conforme Lei nº 9782/99, RDC 222/06 e art. 8 º da RDC 23/2012.

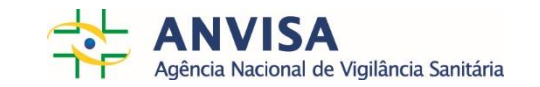

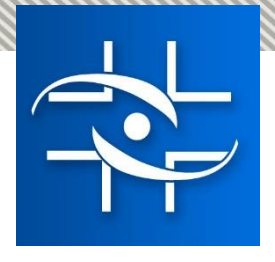

#### **Códigos de Assunto de Ação de Campo de Produtos para Saúde**  Gerência de Tecnovigilância

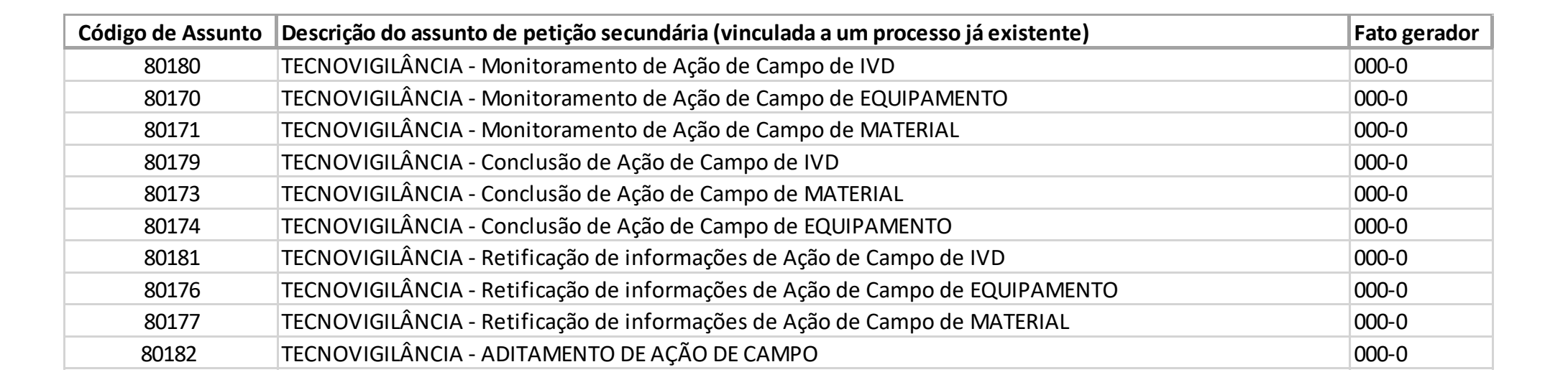

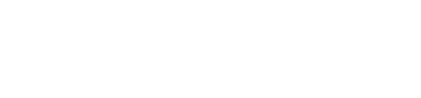

**ACÓES DE CAMPO** 

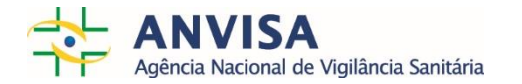

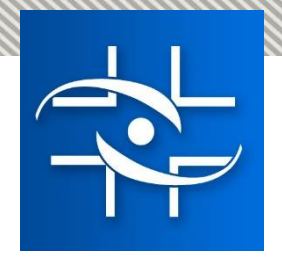

#### **Petições primárias das notificações de Ação de Campo no Solicita** Gerência de Tecnovigilância

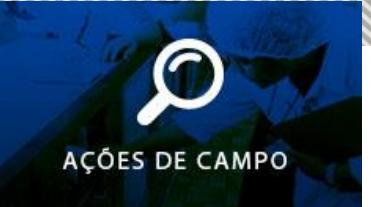

#### $\triangleright$  Site: Solicita.anvisa.gov.br

 $\equiv$ 

#### **\$Solicita**

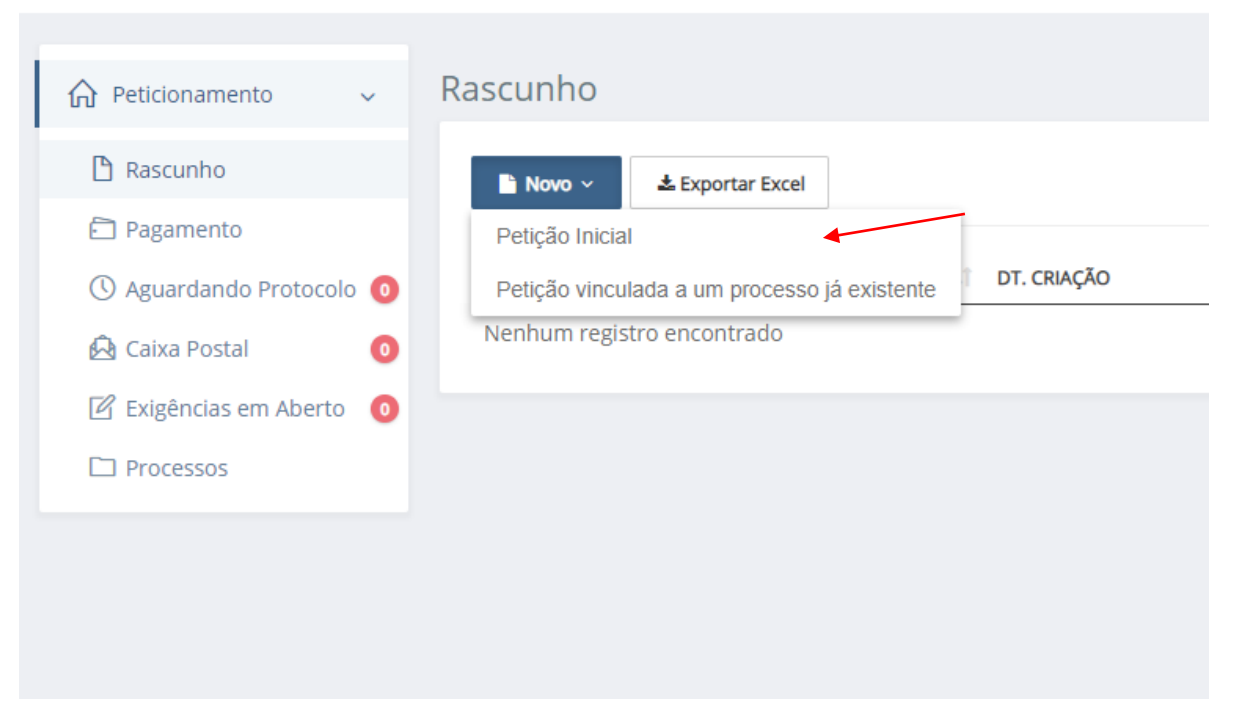

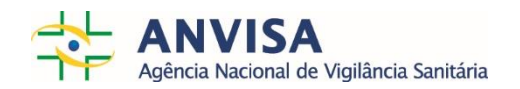

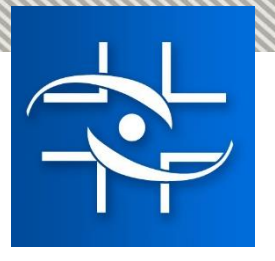

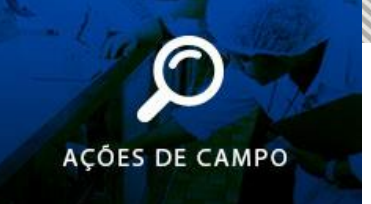

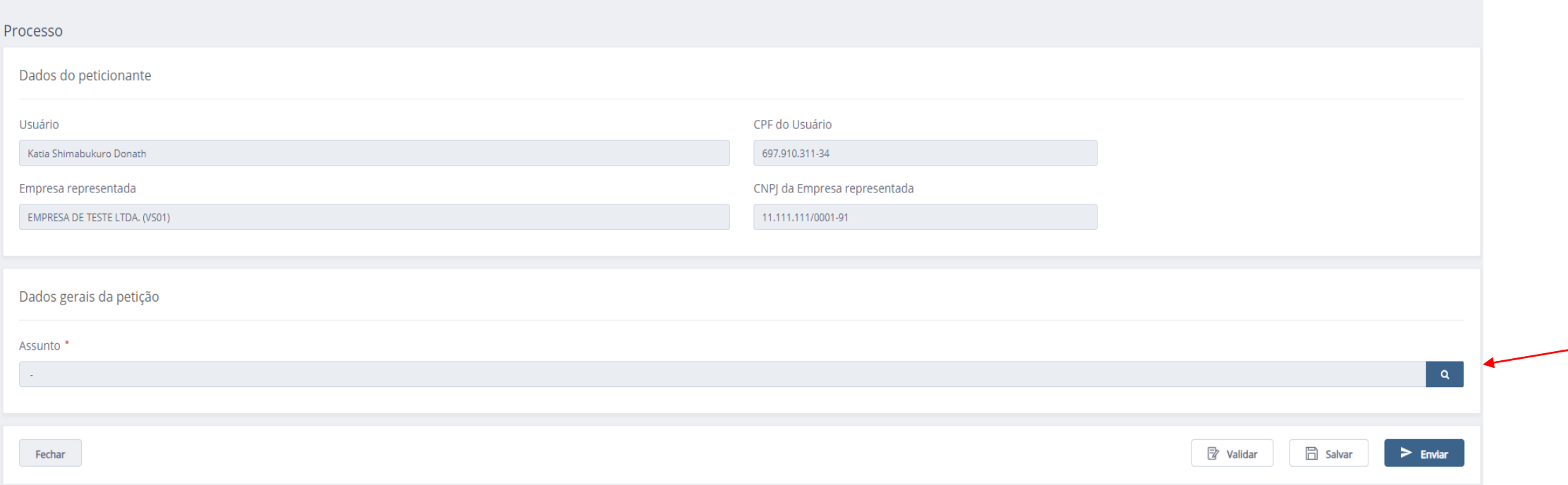

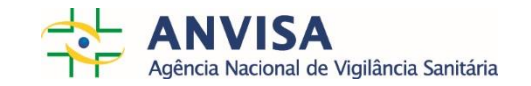

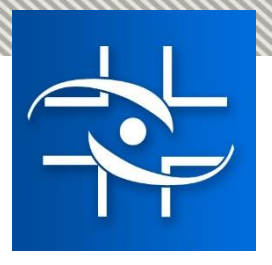

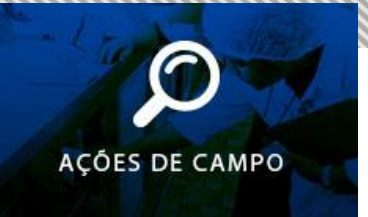

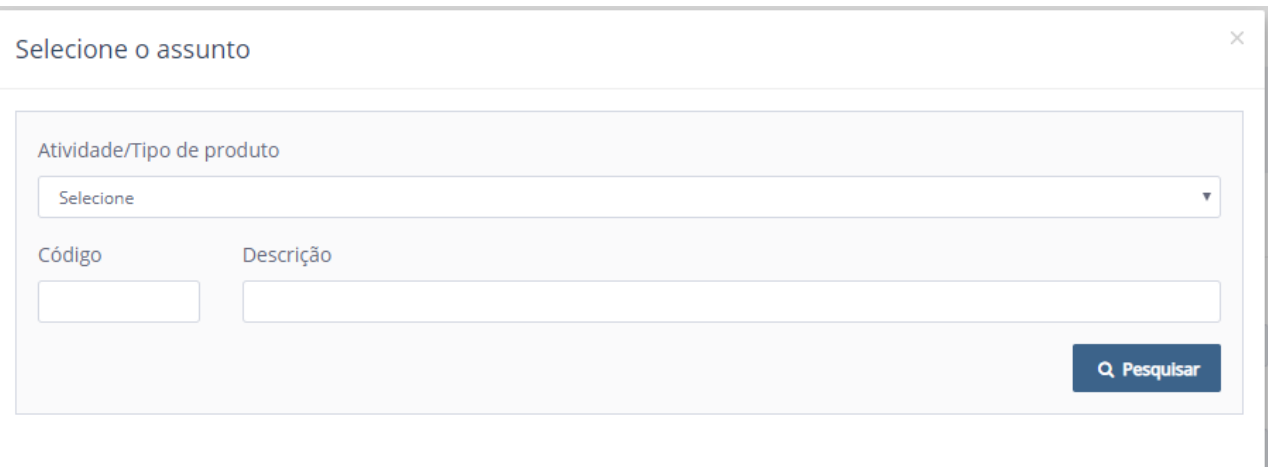

Inserir diretamente o código ou

Na atividade/ tipo de produto existem duas opções:

- $\triangleright$  Produtos para diagnóstico de uso in vitro
- $\triangleright$  Produtos para saúde (Correlatos):
	- $\triangleright$  Códigos de material
	- $\triangleright$  Códigos de equipamento

Descrevendo "Tecno" no campo descrição:

 $\triangleright$  É possível visualizar todos os assuntos relacionados à Tecnovigilância.

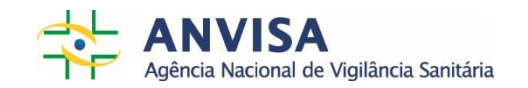

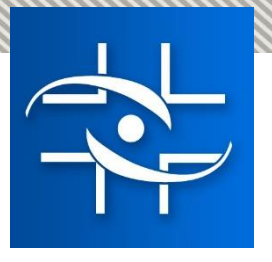

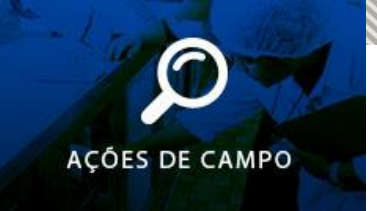

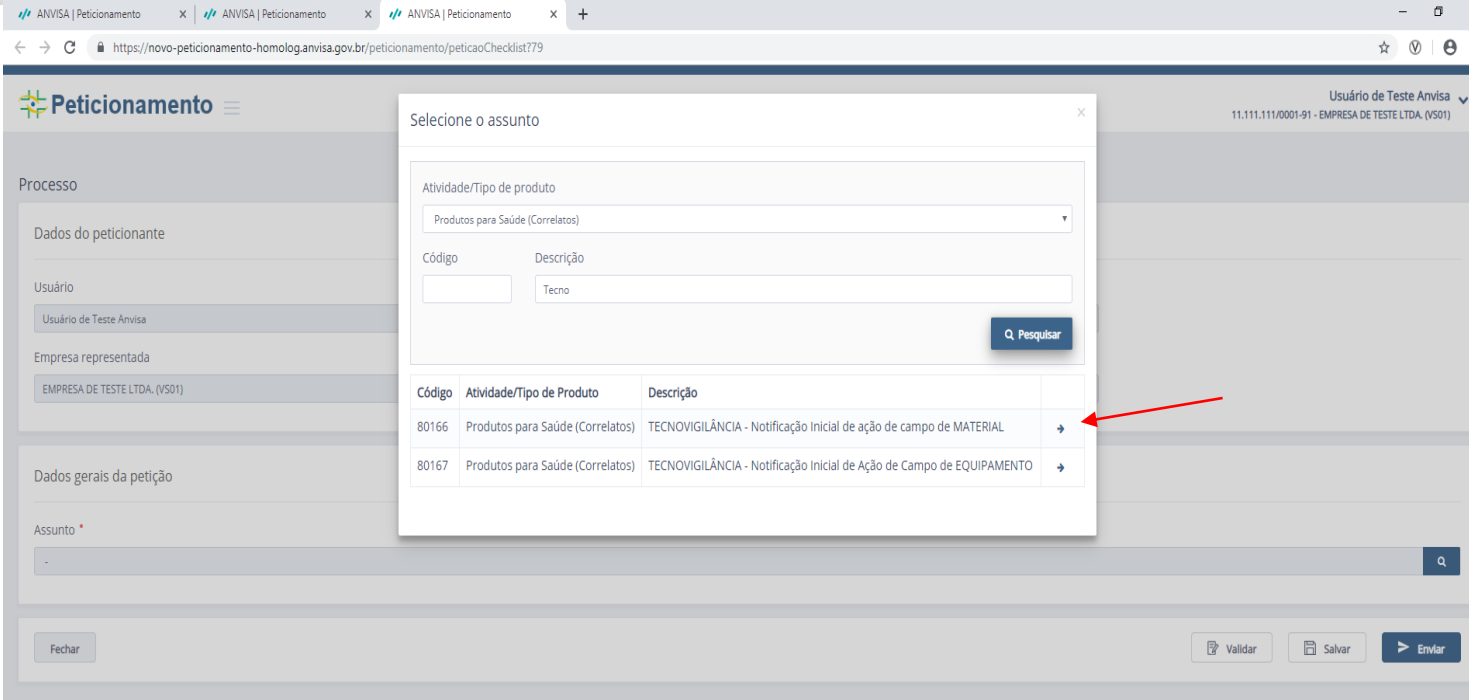

Clicar na seta à direita para selecionar o código de assunto desejado.

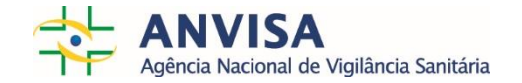

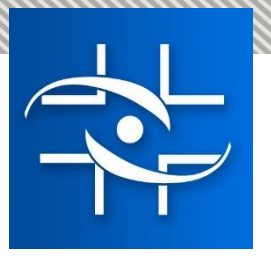

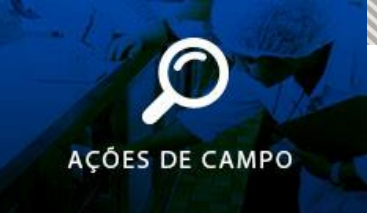

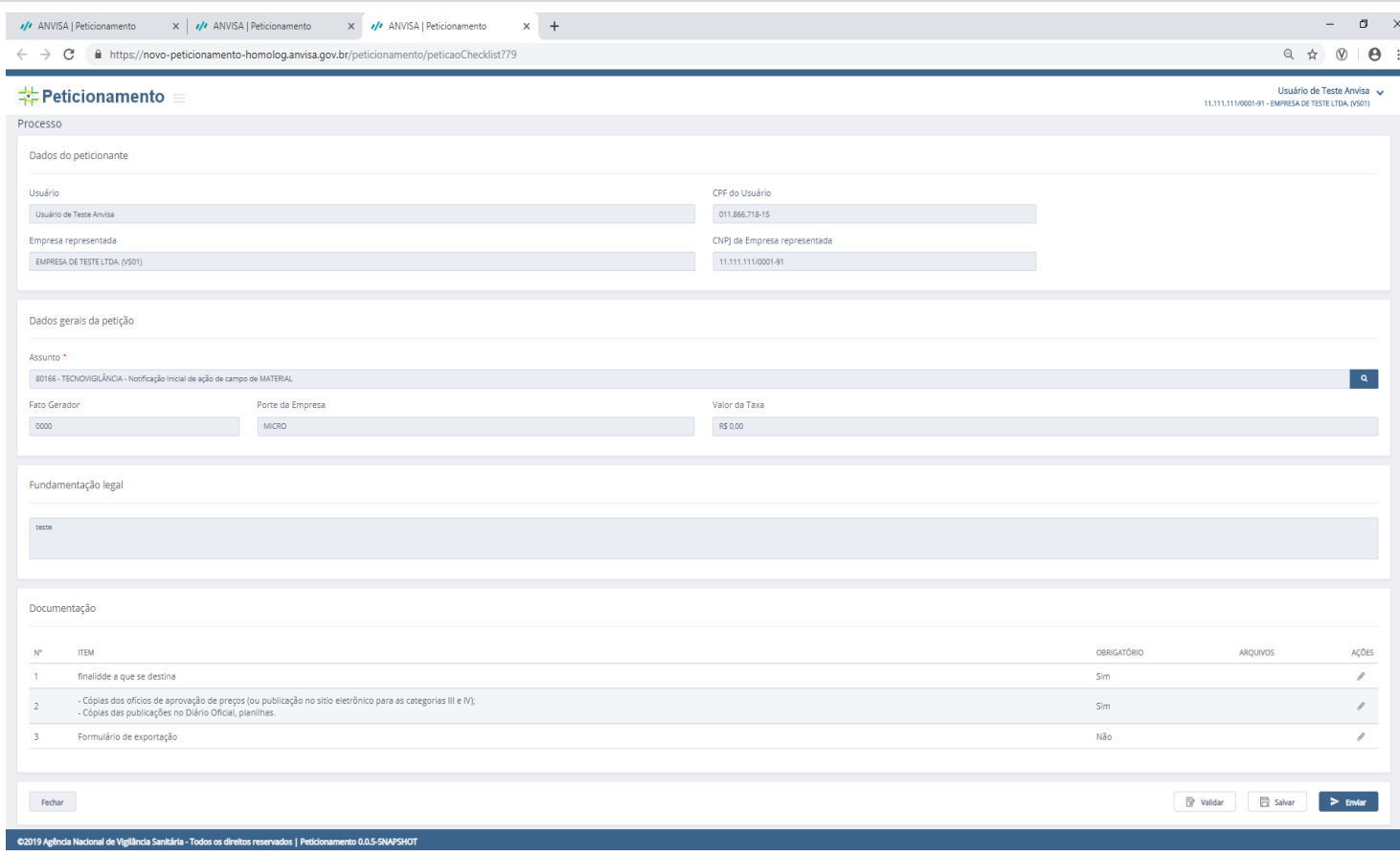

#### É possível visualizar:

- os dados gerais da petição;
- a fundamentação legal
- a lista de documentos necessários (obrigatórios e não obrigatórios)

Modelos de formulário e mapa na versão atual:

[http://portal.anvisa.gov.br/acao-de](http://portal.anvisa.gov.br/acao-de-campo)campo

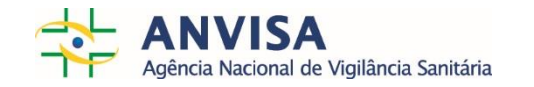

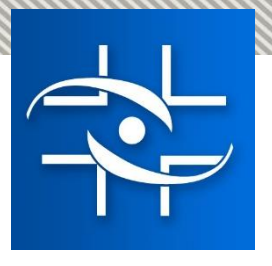

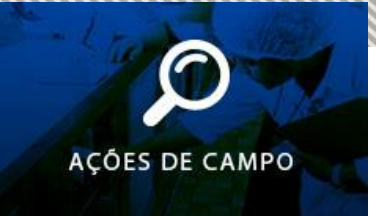

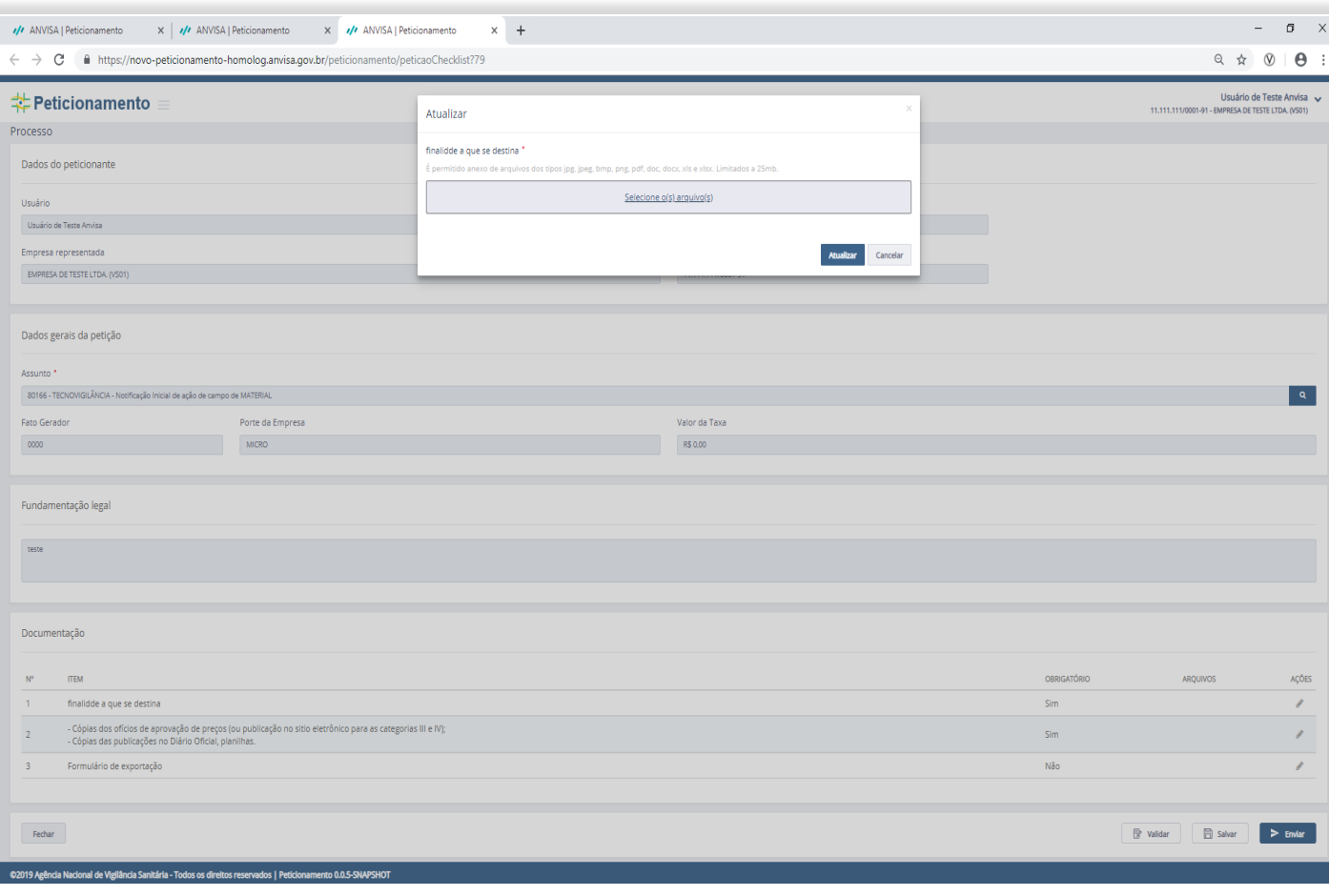

O procedimento de petição consiste em anexar os documentos obrigatórios e validar os arquivos.

Clicar em "Ações" para inserir os arquivos.

#### Importante:

 $\triangleright$  É permitido anexo de arquivos dos tipos jpg, jpeg, bmp, png, pdf, doc, docx, xls e xlsx. Limitados a 25mb por unidade (é possível adicionar vários arquivos de 25mb).

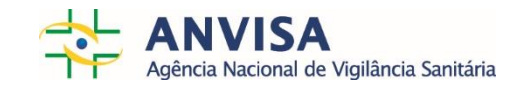

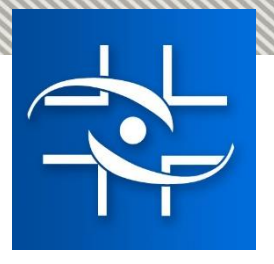

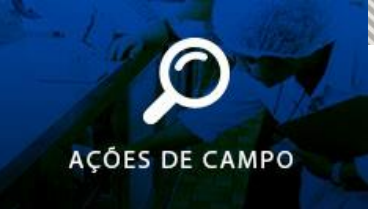

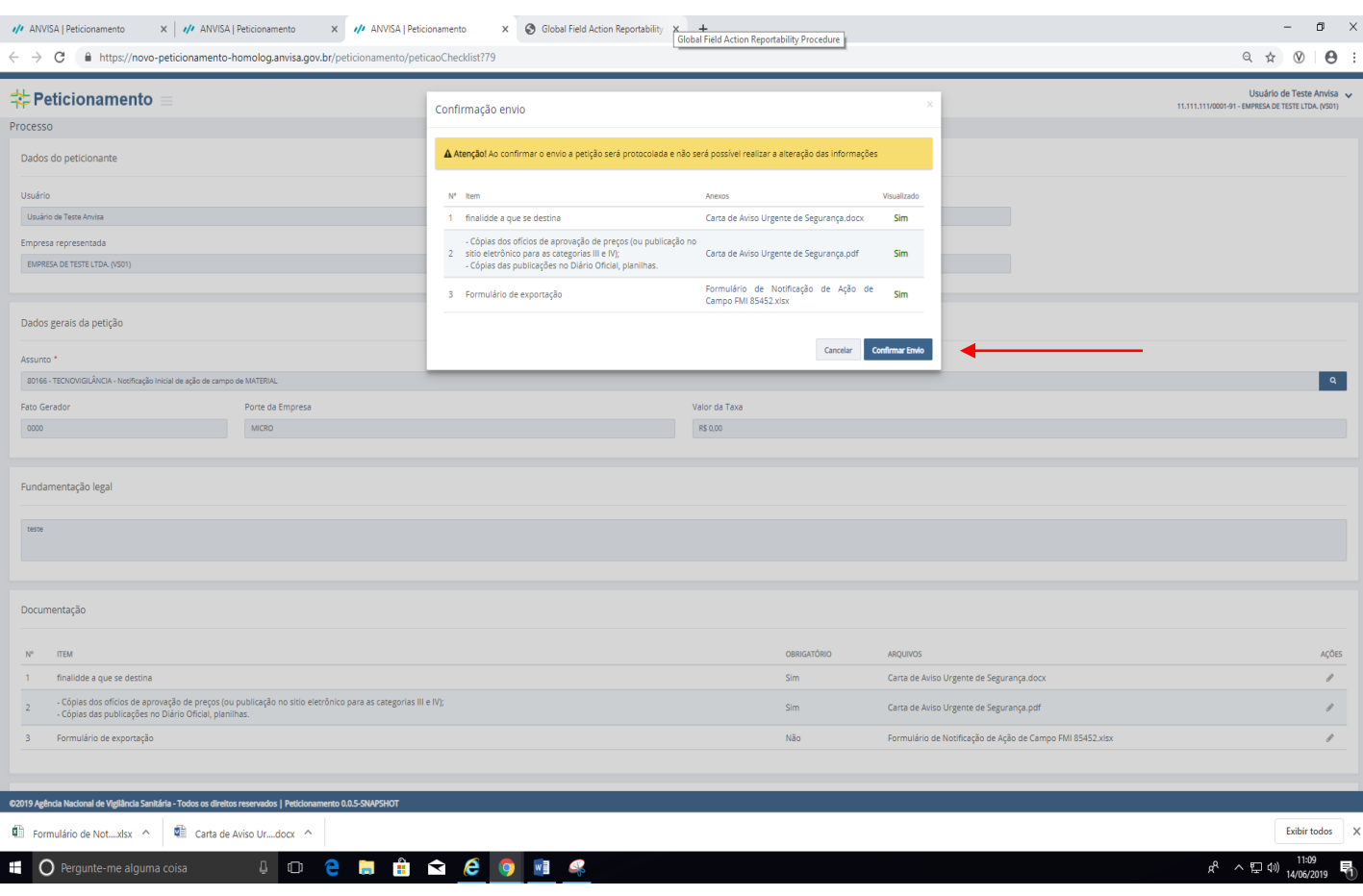

Para confirmar o envio da petição, todos os anexos incluídos pela empresa devem ser visualizados.

Só depois da visualização de todos os arquivos é possível "Confirmar envio".

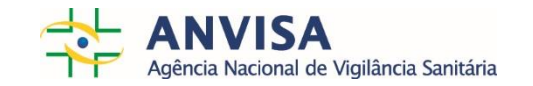

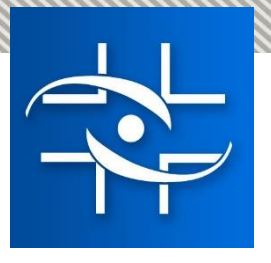

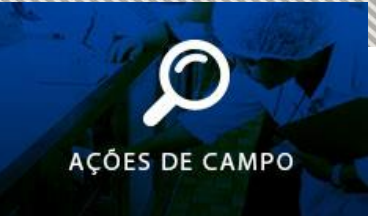

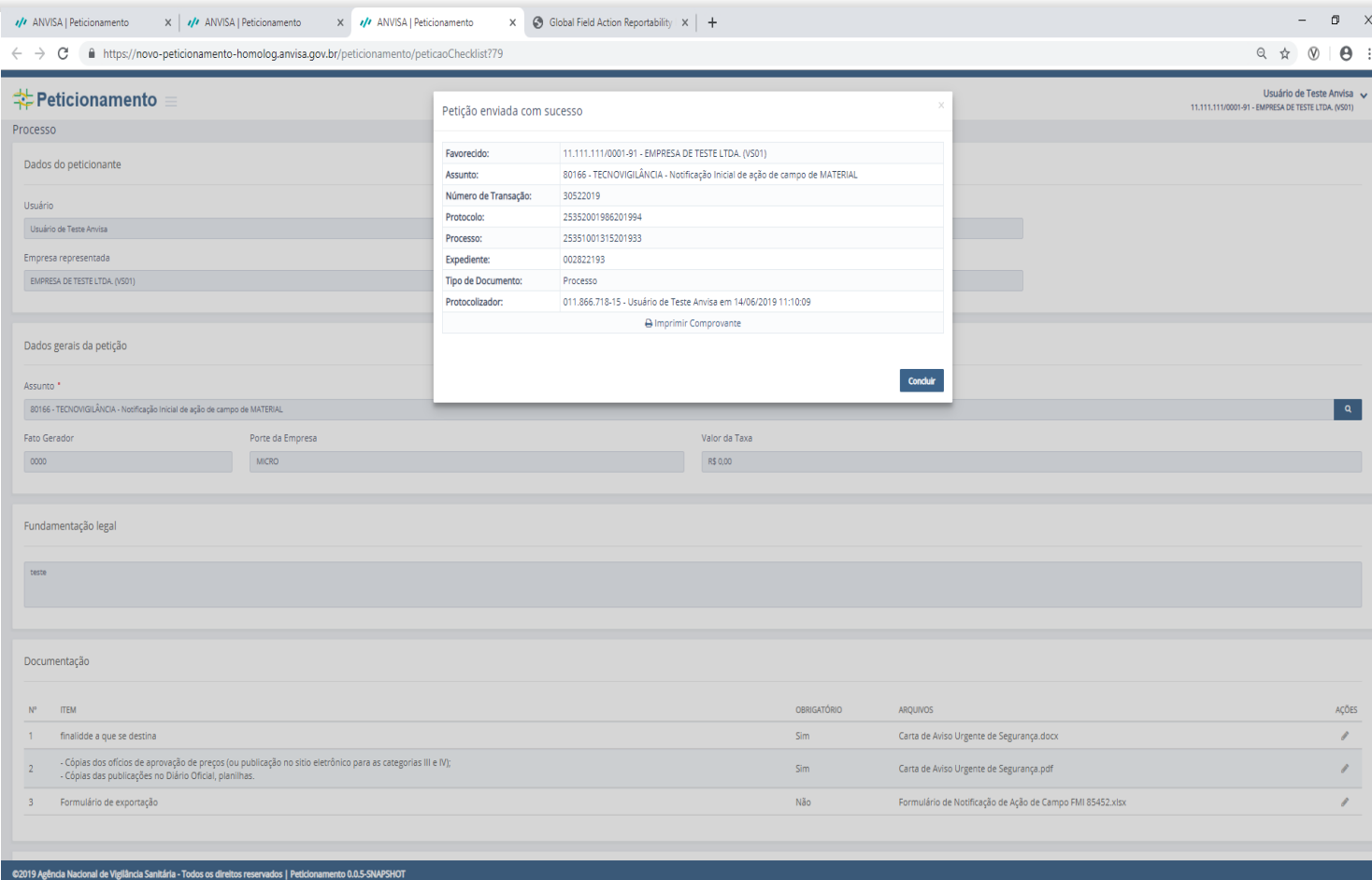

- Após confirmar o envio, extrato é visualizado no sistema com informações do processo e expediente.
- > Há possibilidade imprimir comprovante.

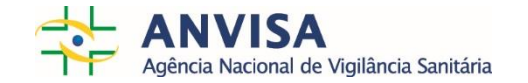

Exibir todos

Formulário de Not....xlsx < | 1 | Carta de Aviso Ur....docx <

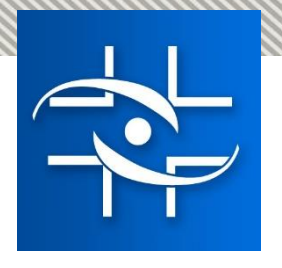

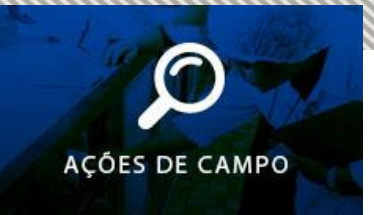

• Com o número do expediente e número do processo gerados, a empresa poderá encaminhar informações de monitoramento e conclusão.

Importante!

- Para Ações de Campo **iniciadas antes do Solicita** e **não finalizadas**, solicitamos para as empresas a criação do Processo inicial, com os documentos eletrônicos encaminhados para a Gerência de Tecnovigilância.
- Nesses casos, acrescentar documento informando o histórico de envio desses formulários antes do Solicita.
- Depois de criado o processo inicial, encaminhar as informações de monitoramento e conclusão normalmente pelo sistema Solicita (petições secundárias).

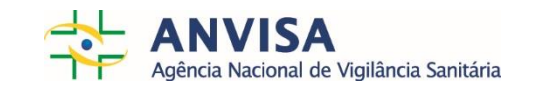

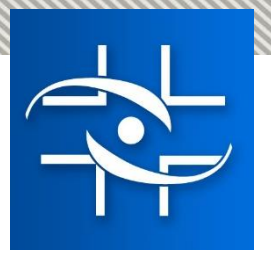

#### **Petições secundárias das notificações de Ação de Campo no Solicita** Gerência de Tecnovigilância

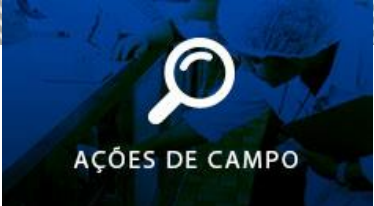

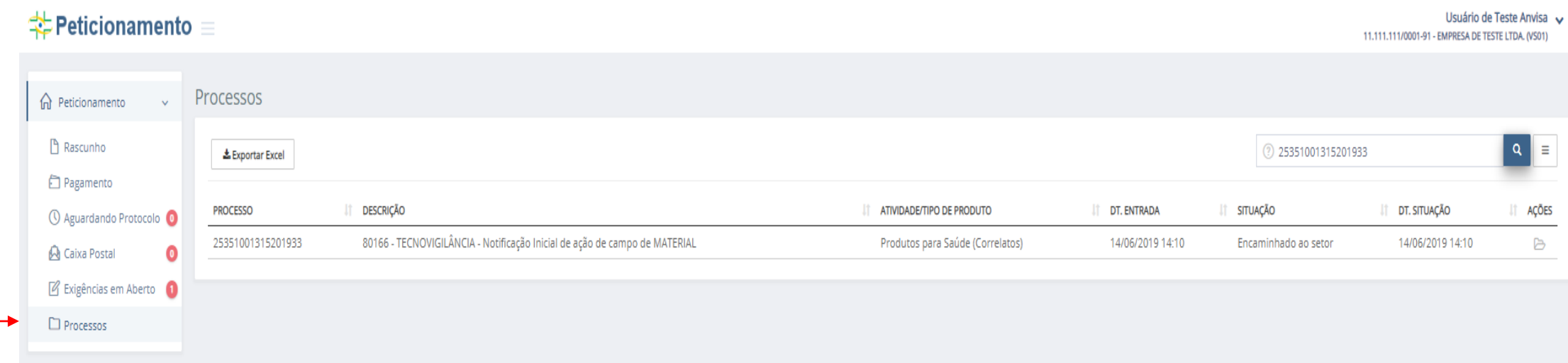

Na aba lateral, ao clicar em processos:

- $\triangleright$  É possível visualizar os processos existentes
- Ao clicar em ações, haverá a opção de detalhar processo.

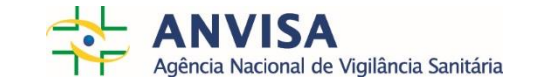

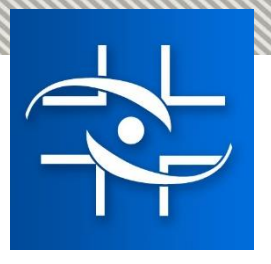

 $\sqrt{V}$  ANVISA  $\leftarrow$   $\rightarrow$  C  **≑** Petic

> **PROCESSO**<br>80166 - TECNO e <del>b</del> 80166 -Encaminha<br>
> La 8017<br>
> Encamin

#### **Petições secundárias das notificações de Ação de Campo no Solicita** Gerência de Tecnovigilância

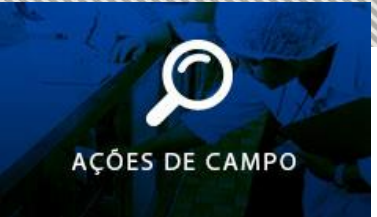

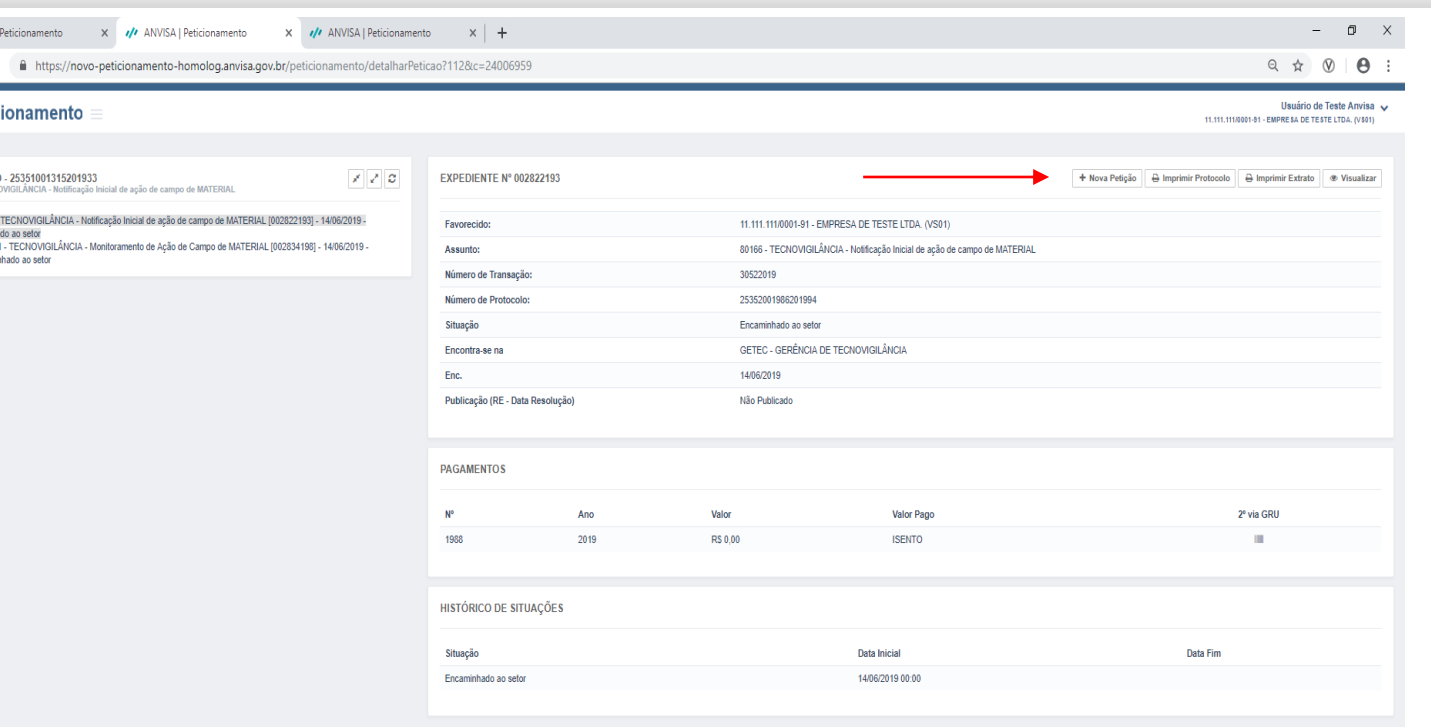

- Árvore do processo:
- $\triangleright$  As petições de ação de campo secundárias (vinculadas) serão visualizadas abaixo da petição inicial.
- Existe opção "+ Nova petição", para solicitar petições secundárias ao processo ou à outras petições secundárias.

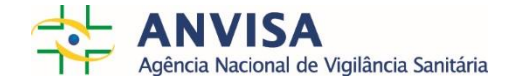

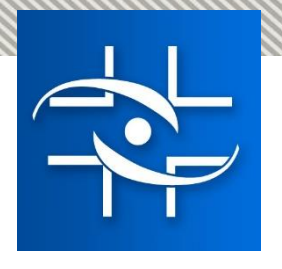

#### **Comunicação com a empresa – Petições primárias e secundárias** Gerência de Tecnovigilância

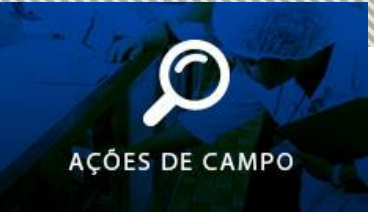

- Caso haja necessidade, a GETEC encaminhará **ofício eletrônico** para as empresas na petições primárias e secundárias.
	- Os ofícios eletrônicos são visualizados na Caixa Postal da empresa.

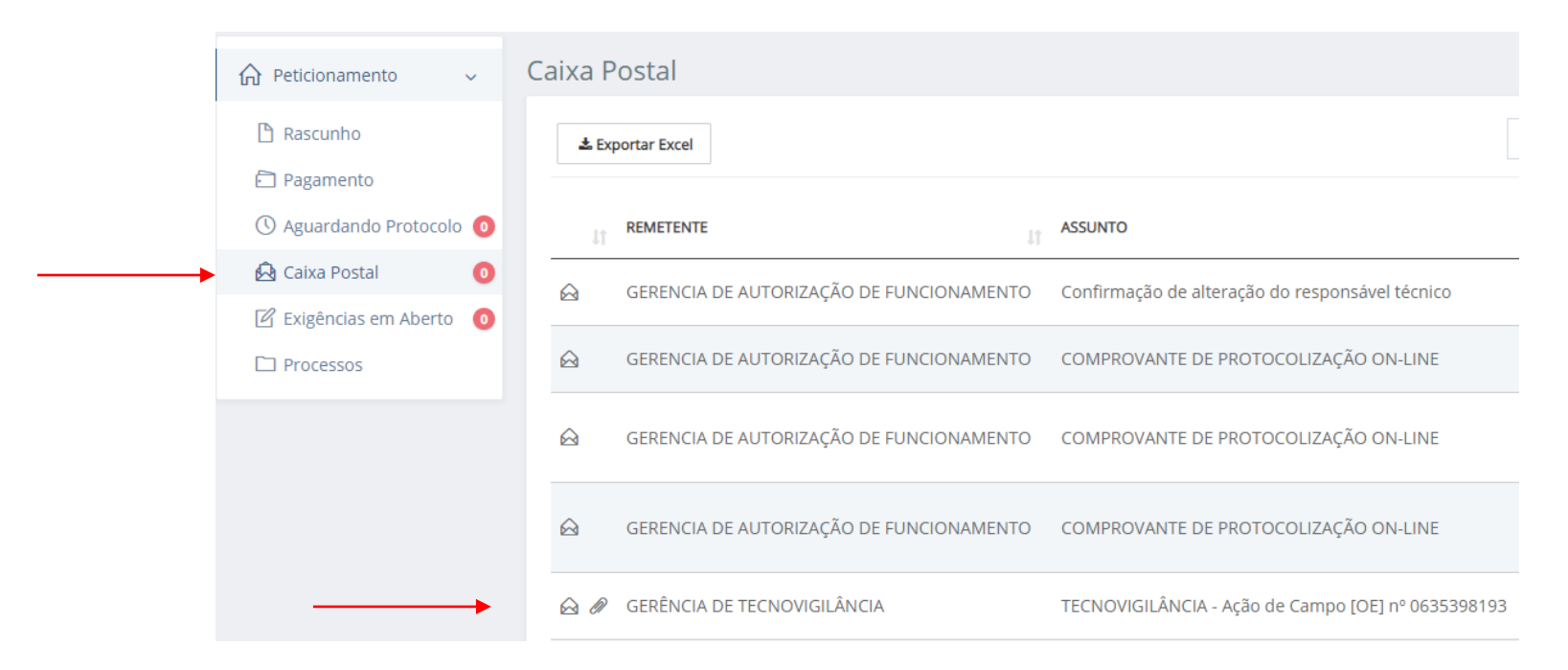

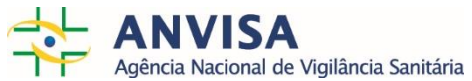

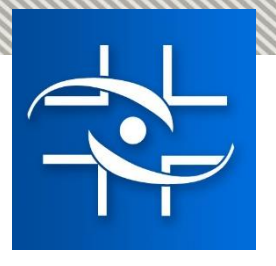

#### **Ofício eletrônico – Petições primárias e secundárias** Gerência de Tecnovigilância

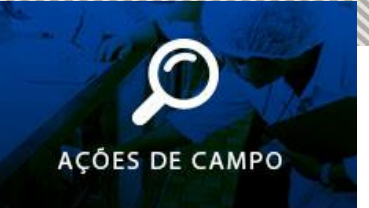

- Gerenciamento da empresa:
- $\triangleright$  As empresas devem gerenciar os prazos dos ofícios eletrônicos.
- $\triangleright$  Respostas devem ser encaminhadas:
	- pelo assunto 80182 TECNOVIGILÂNCIA ADITAMENTO DE AÇÃO DE CAMPO à petição a que se refere, mencionando o número do ofício; ou
	- $\triangleright$  pelos assuntos de retificação de informação.

O Ofício orientará a forma mais adequada de resposta para cada caso.

#### Observação:

 A GETEC aguarda a ferramenta de **Notificação de Exigência com prazo variável**, que possibilitará definição de diferentes prazos e possibilitará gerenciamento e encaminhamento das respostas às notificações.

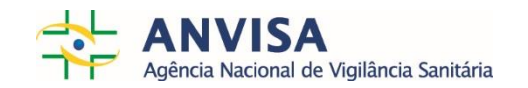

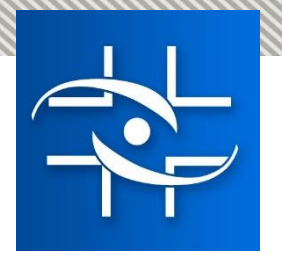

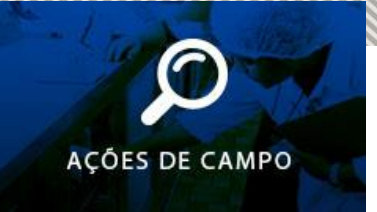

#### $\triangleright$  O que muda?

- Comunicação, gerenciamento e controle dos documentos encaminhados para GETEC.
- 1. As empresas deixarão de encaminhar Ação de Campo em papel protocolada fisicamente ou enviada para o e-mail [recall.tecno@anvisa.gov.br](mailto:recall.tecno@anvisa.gov.br)
- 2. Número do expediente e número do processo serão gerados e poderão ser visualizados no Solicita, assim que a empresa enviar os documentos.
- 3. Desde jan 2019, a Gerência de Tecnovigilância tem encaminhado ofícios eletrônicos para as empresas, relacionado às ações de campo em andamento.
	- Respostas eram encaminhadas via protocolo físico e/ou pelo e-mail.
	- $\triangleright$  A partir de 22/07/2019, as respostas também serão encaminhadas via Solicita.

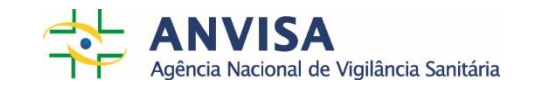

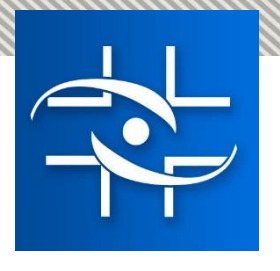

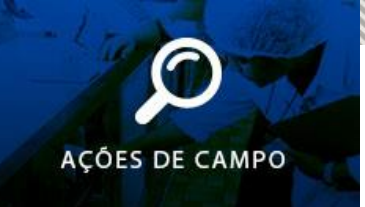

- $\triangleright$  O que muda?
	- Comunicação, gerenciamento e controle dos documentos encaminhados para GETEC.
- 4. As comunicações da GETEC poderão ser visualizadas no Solicita:
	- Ofício eletrônico: Caixa postal e árvore do processo de ação de campo.
	- $\triangleright$  Mensagens: Caixa postal

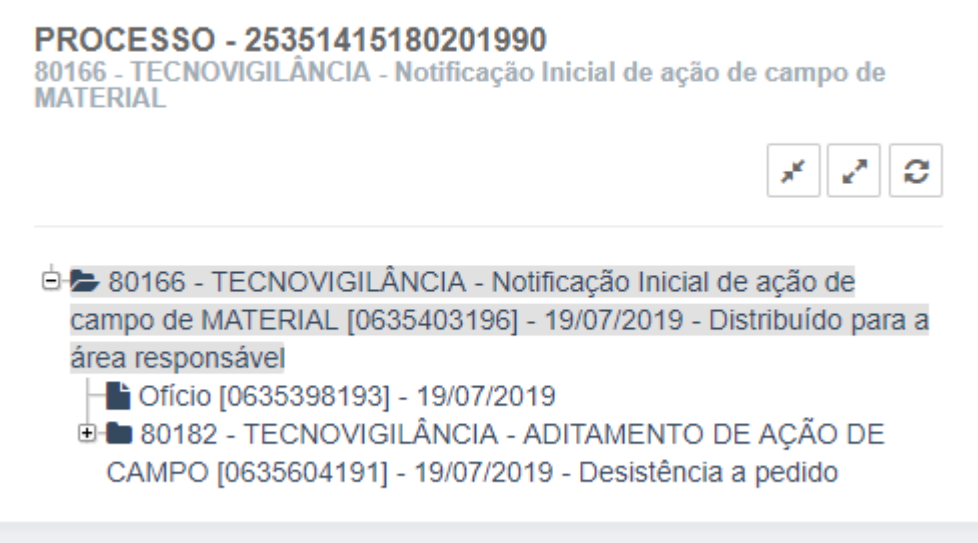

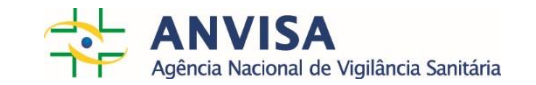

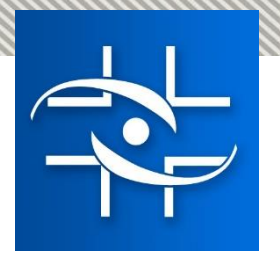

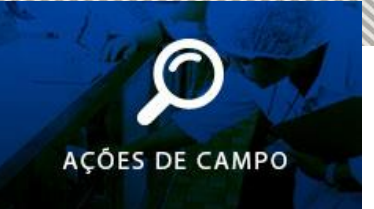

#### $\triangleright$  O que não muda?

- 1. Requisitos. Os formulários e modelos de mapas são os mesmos utilizados anteriormente.
- 2. Somente os ofícios relacionados à **busca ativa** de Ação de Campo **devem ser respondidos** para o e-mail [recall.tecno@anvisa.gov.br.](mailto:recall.tecno@anvisa.gov.br)
	- $\triangleright$  No rodapé do ofício serão enviadas instruções para a resposta via e-mail.
	- $\triangleright$  Exemplo do início dos ofícios de busca ativa:

Como parte da Vigilância no Pós-mercado, a Gerência de Tecnovigilância realiza busca ativa de ações de campo realizadas *internacionalmente.*

*Neste contexto, informamos que identificamos a ação de campo xxx realizada em NOME DO(S) PAÍS(ES).*

*Também identificamos o produto NOME DO PRODUTO xxxx, registrado na ANVISA com número de registro xxxxxxxxx*

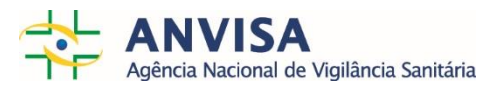

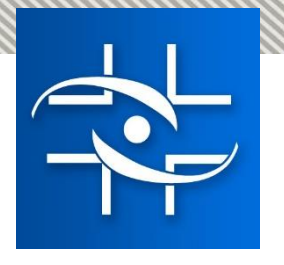

#### **Informações no Portal ANVISA - Tecnovigilância** Gerência de Tecnovigilância

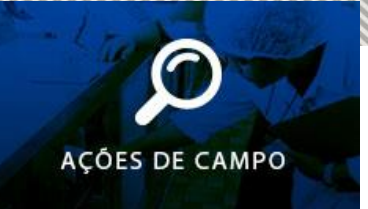

As informações ficarão disponíveis na página da Tecnovigilância no Portal ANVISA:

<http://portal.anvisa.gov.br/acao-de-campo>

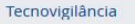

Tecnovigilância é o sistema de vigilância de eventos adversos e queixas técnicas de produtos para a saúde na fase de pós-comercialização, com vistas a recomendar a adoção de medidas que garantam a proteção e a promoção da saúde da população. A Tecnovigilância visa à segurança sanitária de produtos para saúde pós-comercialização (Equipamentos, Materiais, Artigos Médico-Hospitalares, Implantes e Produtos para Diagnóstico de Uso "in-vitro").

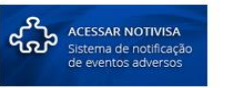

Para pesquisar os alertas de Tecnovigilância, clique aqui.

Notifique aqui eventos adversos e queixas técnicas relacionadas a produtos para saúde.

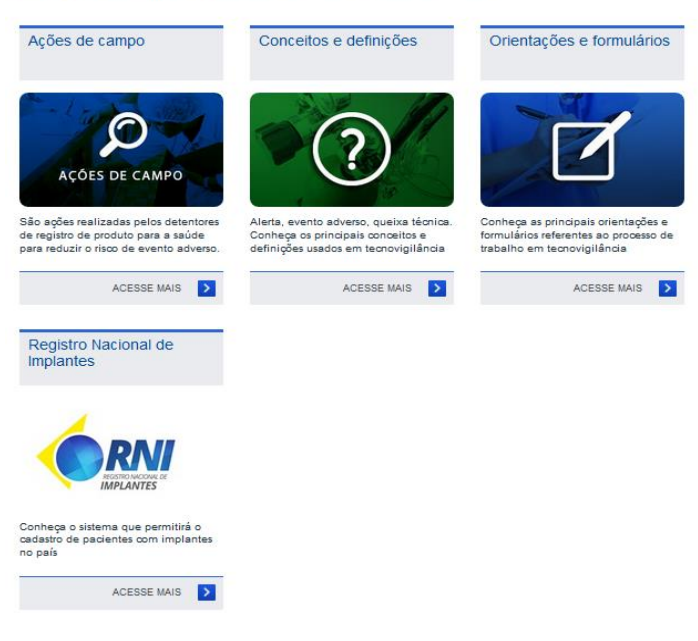

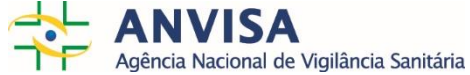
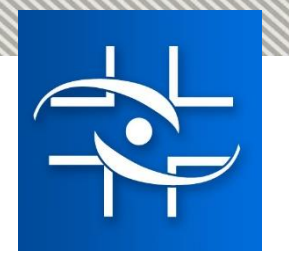

## **Contatos** Gerência de Tecnovigilância

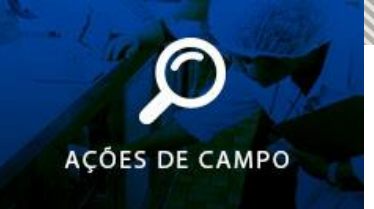

• [E-mail: recall.tecno@anvisa.gov.br](mailto:recall.tecno@anvisa.gov.br)

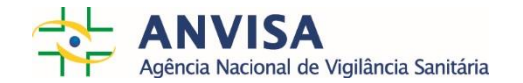